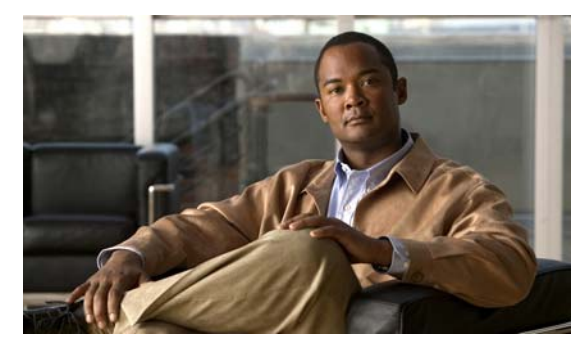

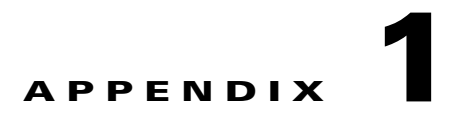

# **Catalyst 3560 and 3560-C37502960, 2960-S, and 2960-C Switch Show Platform Commands**

This appendix describes the **show platform** privileged EXEC commands that have been created or changed for use with the Catalyst 37503560 and 35602960, 2960-S, and 2960-C switch. These commands display information helpful in diagnosing and resolving internetworking problems and should be used only under the guidance of Cisco technical support staff.

## **show platform acl**

Use the **show platform acl** privileged EXEC command to display platform-dependent access control list (ACL) manager information.

**show platform acl** {**interface** *interface-id* | **label** *label-number* [**detail**] | **statistic**s *asic-number* | **usage** *asic-number* [**summary**] | **vlan** *vlan-id*}

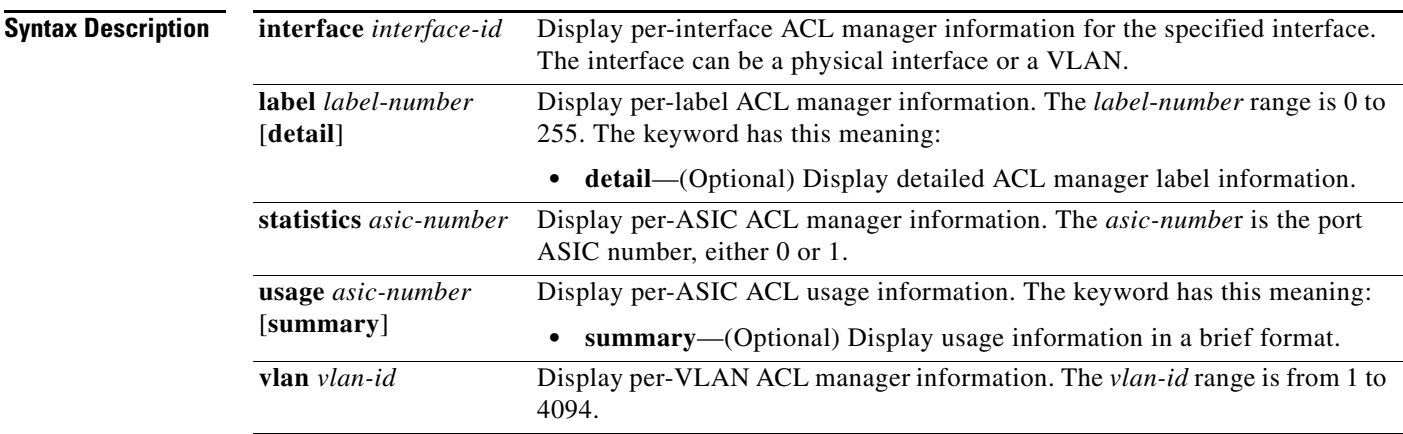

### **Command Modes** Privileged EXEC

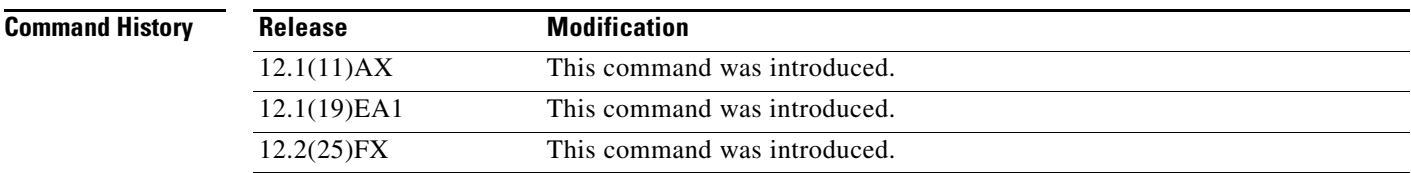

## **show platform backup interface**

Use the **show platform backup interface** privileged EXEC command to display platform-dependent backup information used in a Flex Links configuration.

**show platform backup interface** [*interface-id* | **dummyQ**]

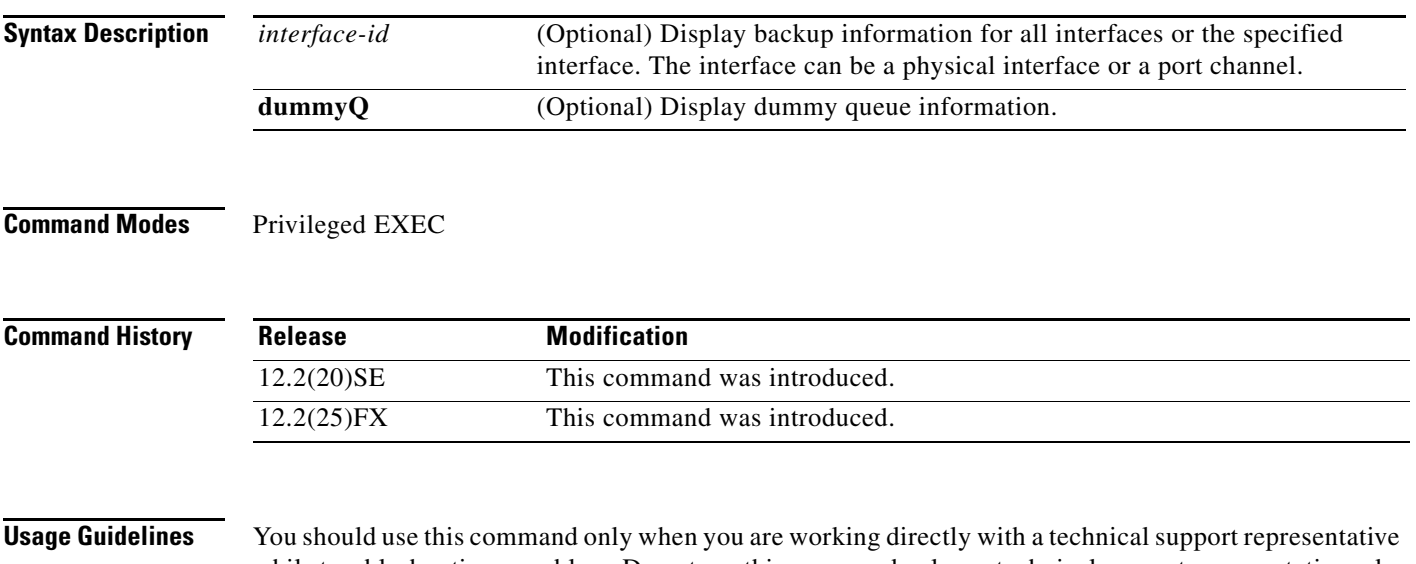

while troubleshooting a problem. Do not use this command unless a technical support representative asks you to do so.

## **show platform configuration**

you to do so.

Use the **show platform configuration** privileged EXEC command to display platform-dependent configuration-manager related information.

**show platform configuration** {**config-output** | **default** | **running** | **startup**}

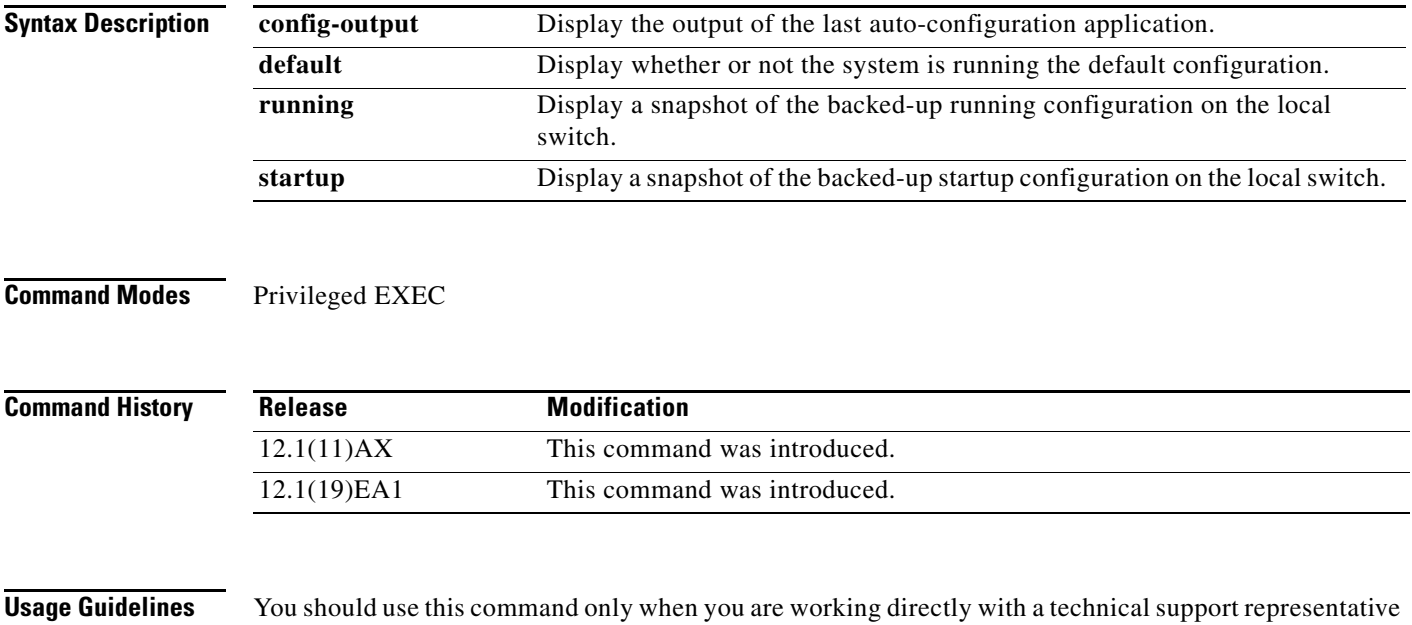

while troubleshooting a problem. Do not use this command unless a technical support representative asks

## **show platform etherchannel**

Use the **show platform etherchannel** privileged EXEC command to display platform-dependent EtherChannel information.

**show platform etherchannel** {**flags** | **time-stamps**}

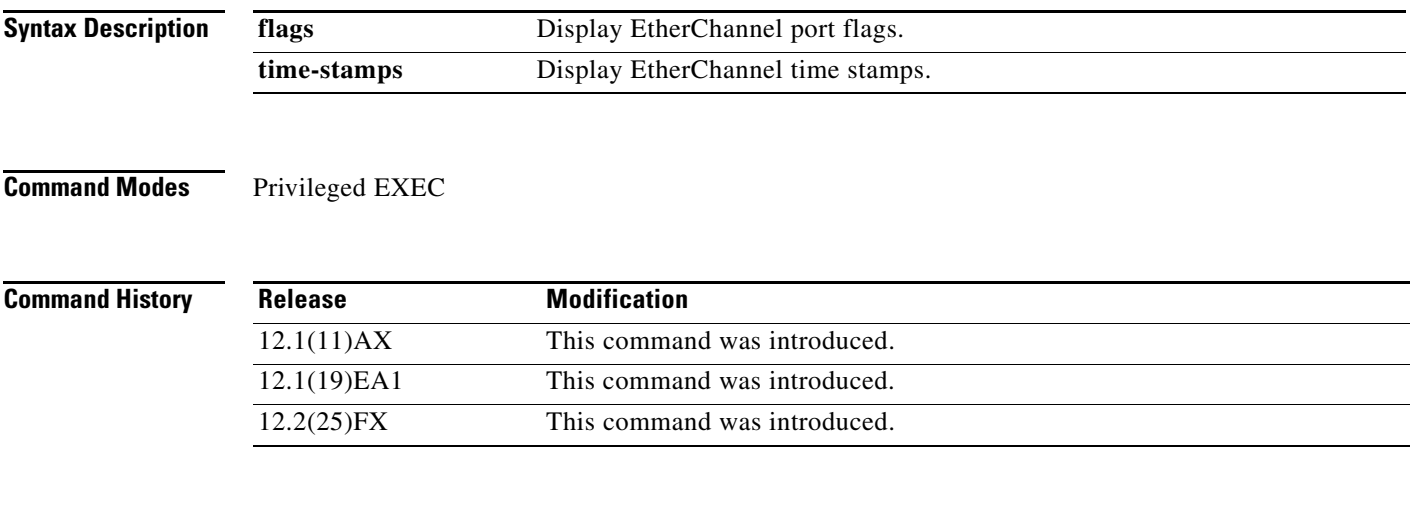

## **show platform forward**

Use the **show platform forward** privileged EXEC command for an interface to specify how the hardware would forward a frame that matches the specified parameters.

**show platform forward** *interface-id* [**vlan** *vlan-id*] *src-mac dst-mac* [*l3protocol-id*] [**ipv6** | **sap** | **snap**] [**cos** *cos*] [**ip** *src-ip dst-ip* [**frag** *field*] [**dscp** *dscp*] {*l4protocol-id |* **icmp** *icmp-type icmp-code |* **igmp** *igmp-version igmp-type |* **sctp** *src-port dst-port* | **tcp** *src-port dst-port flags |*  **udp** *src-port dst-port*]}

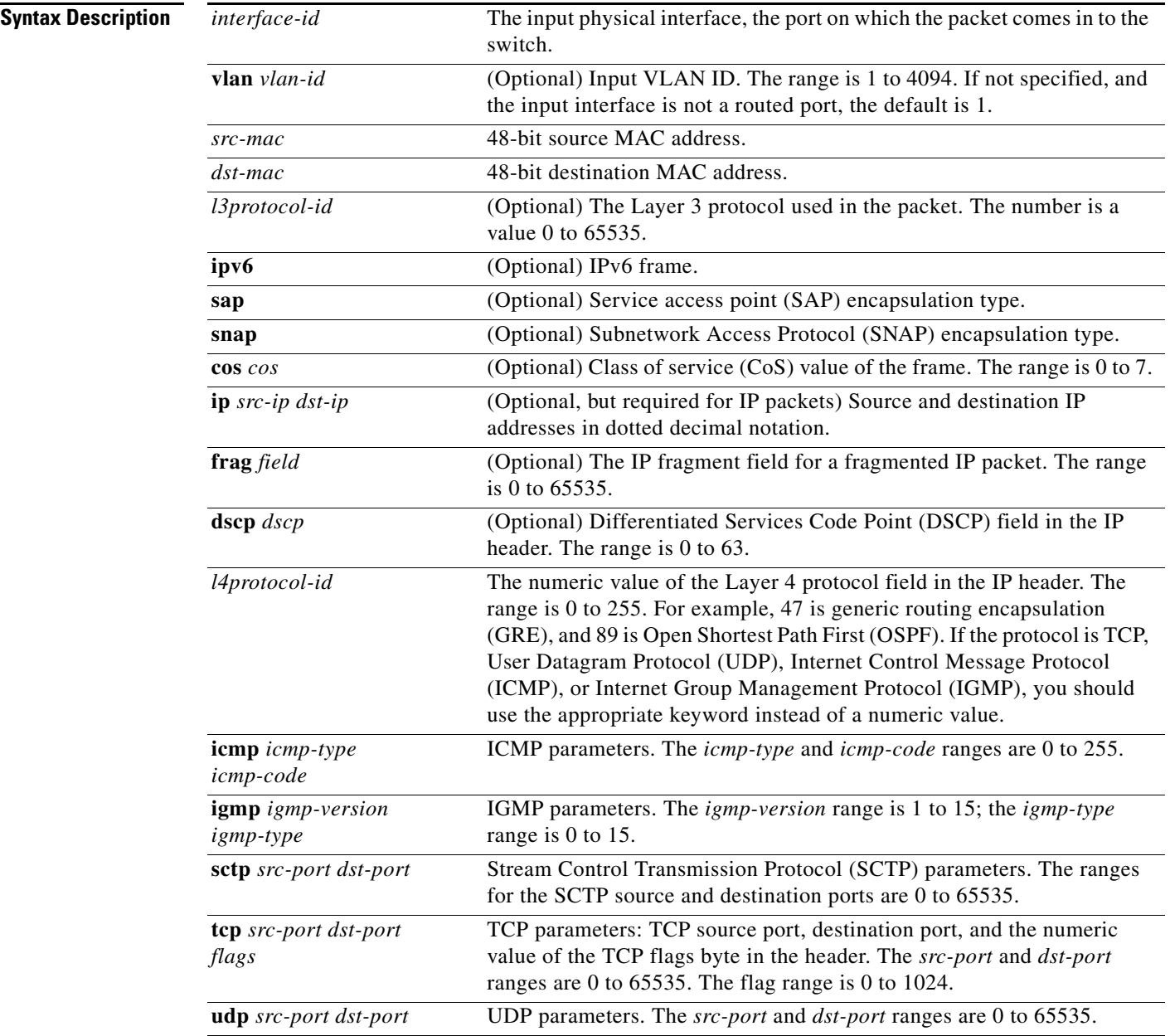

### **Command Modes** Privileged EXEC

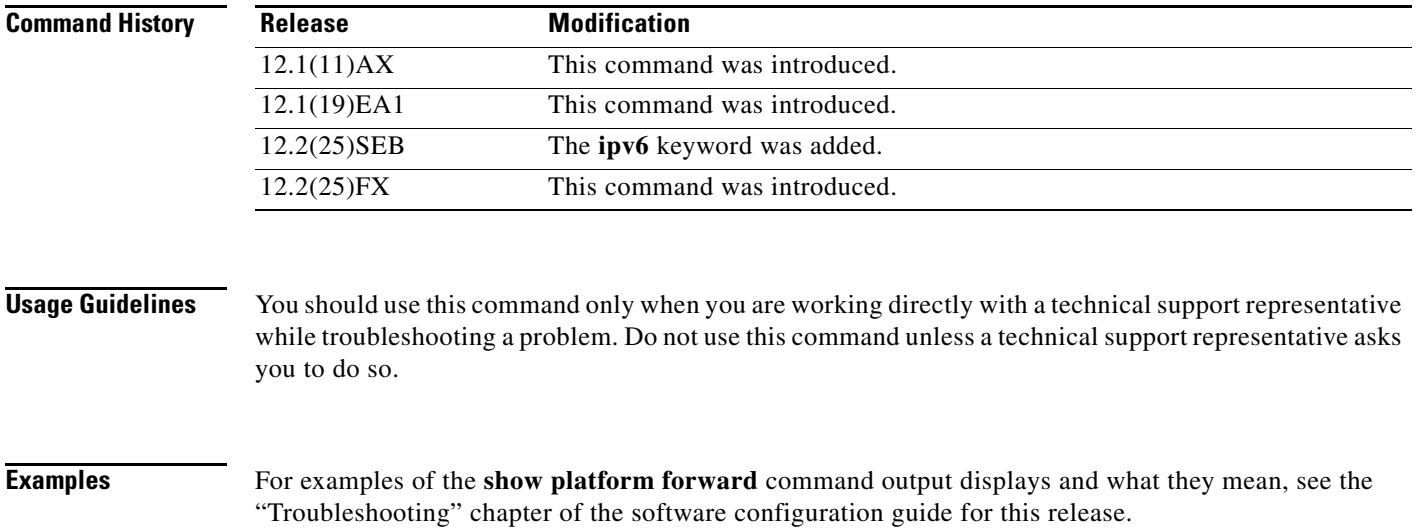

 $\blacksquare$ 

### **show platform frontend-controller**

Use the **show platform frontend-controller** privileged EXEC command to display counter and status information for the front-end controller manager and subordinate applications and to display the hardware and software information for the front-end controller.

**show platform frontend-controller** {**buffer** | **generic** | **manager** *number* | **subordinate** *number |*  **version** *number*}

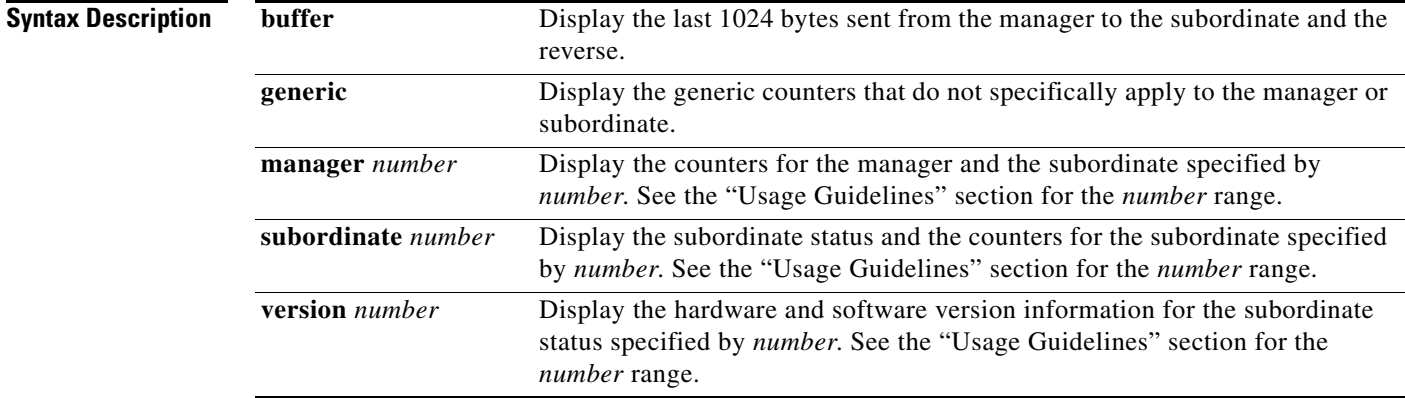

#### **Command Modes** Privileged EXEC

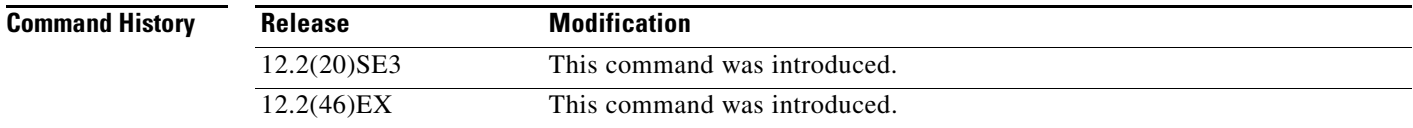

**Usage Guidelines** On the Catalyst 3750G-48TS and 3750G-48PS3560G-48TS and 3560G-48PS switches, the subordinate number range is 0 to 2.

> On the Catalyst 3750G-24TS-1U and 3750G-24PS3560G-24TS and 3560G-24PS switches, the subordinate number range is 0 to 1.

The subordinate number range is 0 to 2.

You should use this command only when you are working directly with a technical support representative while troubleshooting a problem. Do not use this command unless a technical support representative asks you to do so.

**Note** This command is supported only on Catalyst 3750G-48TS, 3750G-48PS, 3750G-24TS-1U, and 3750G-24PS3560G-48TS, 3560G-48PS, 3560G-24TS, and 3560G-24PS switches.

a ka

## **show platform ip igmp snooping**

Use the **show platform ip igmp snooping** privileged EXEC command to display platform-dependent Internet Group Management Protocol (IGMP) snooping information.

**show platform ip igmp snooping** {**all** | **control** [**di**] | **counters** | **flood** [**vlan** *vlan-id*] | **group**  *ip-address* | **hardware** | **retry** [**count** | **local** [**count**] | **remote** [**count**]]}

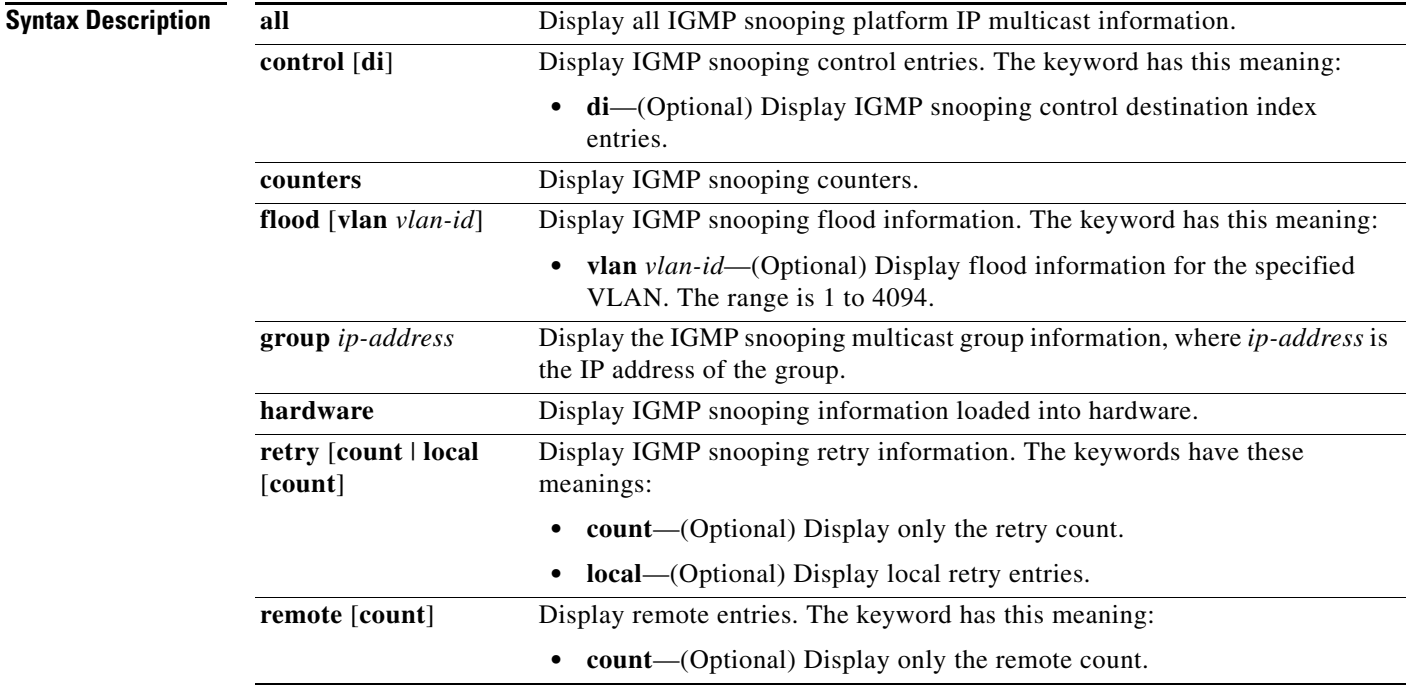

#### **Command Modes** Privileged EXEC

**Command History Release Modification** 12.1(11)AX This command was introduced. 12.1(19)EA1 This command was introduced. 12.2(25)FX This command was introduced.

# **show platform ip multicast**

Use the **show platform ip multicast** privileged EXEC command to display platform-dependent IP multicast tables and other information.

**show platform ip multicast** {**acl-full-info| counters** | **groups** | **hardware** [**detail**] | **interfaces** | **locks** | **mdfs-routes** | **mroute-retry** | **retry** | **vrf** | **trace**}

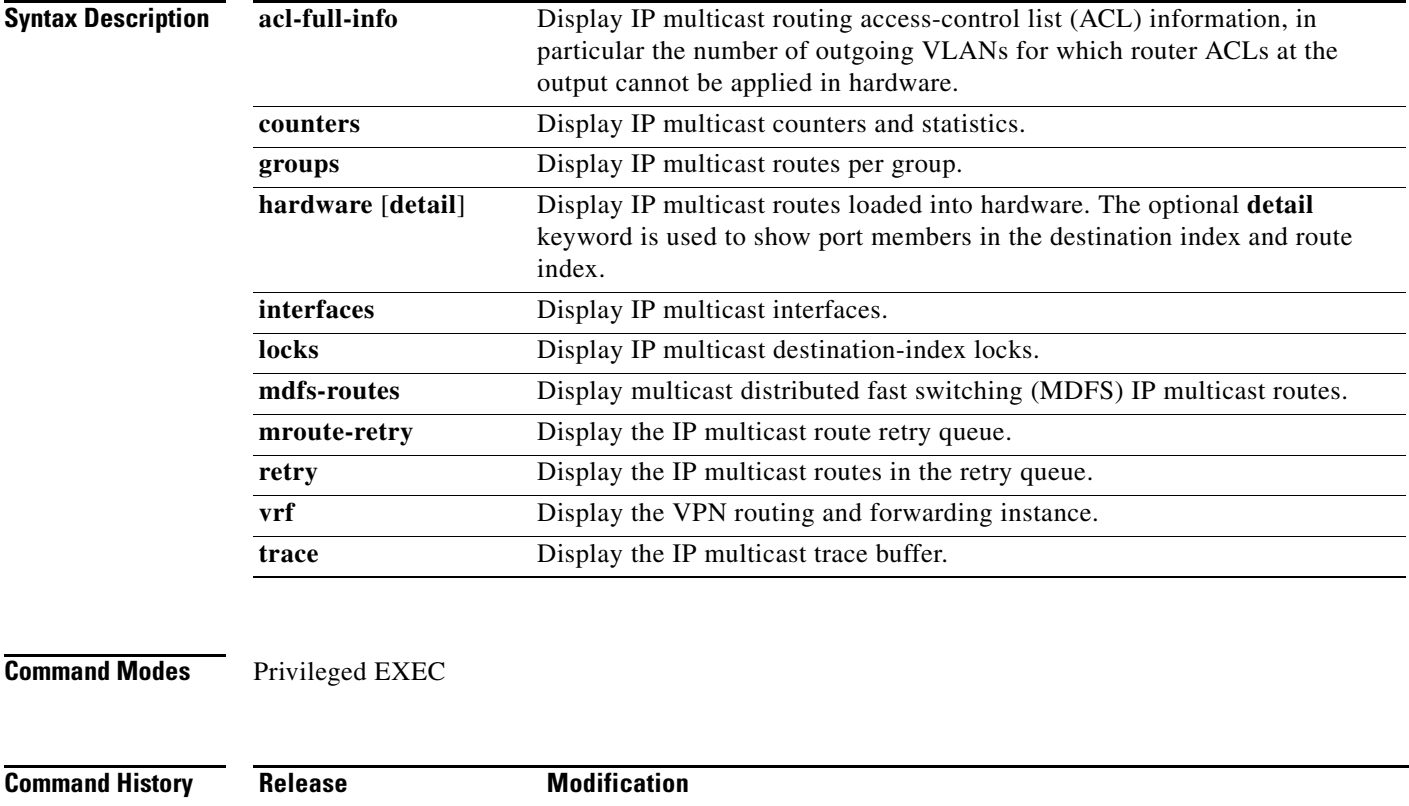

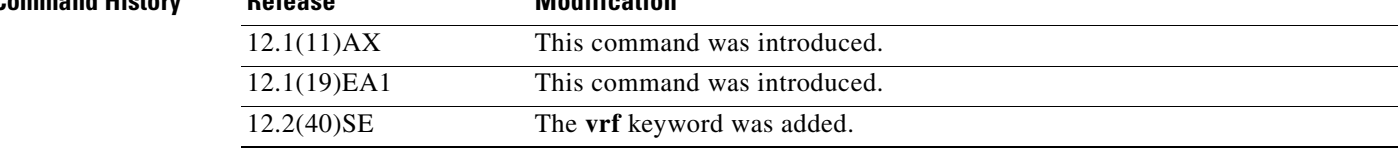

## **show platform ip unicast**

Use the **show platform ip unicast** privileged EXEC command to display platform-dependent IP unicast routing information.

**show platform ip unicast** {**adjacency** | **cef-idb** | **counts** | **dhcp** | **failed** {**adjacency** | **arp** [*A.B.C.D*] | **route**} | **loadbalance** | **mpaths** | **proxy** | **route** | **standby** | **statistics** | **table** | **trace**}

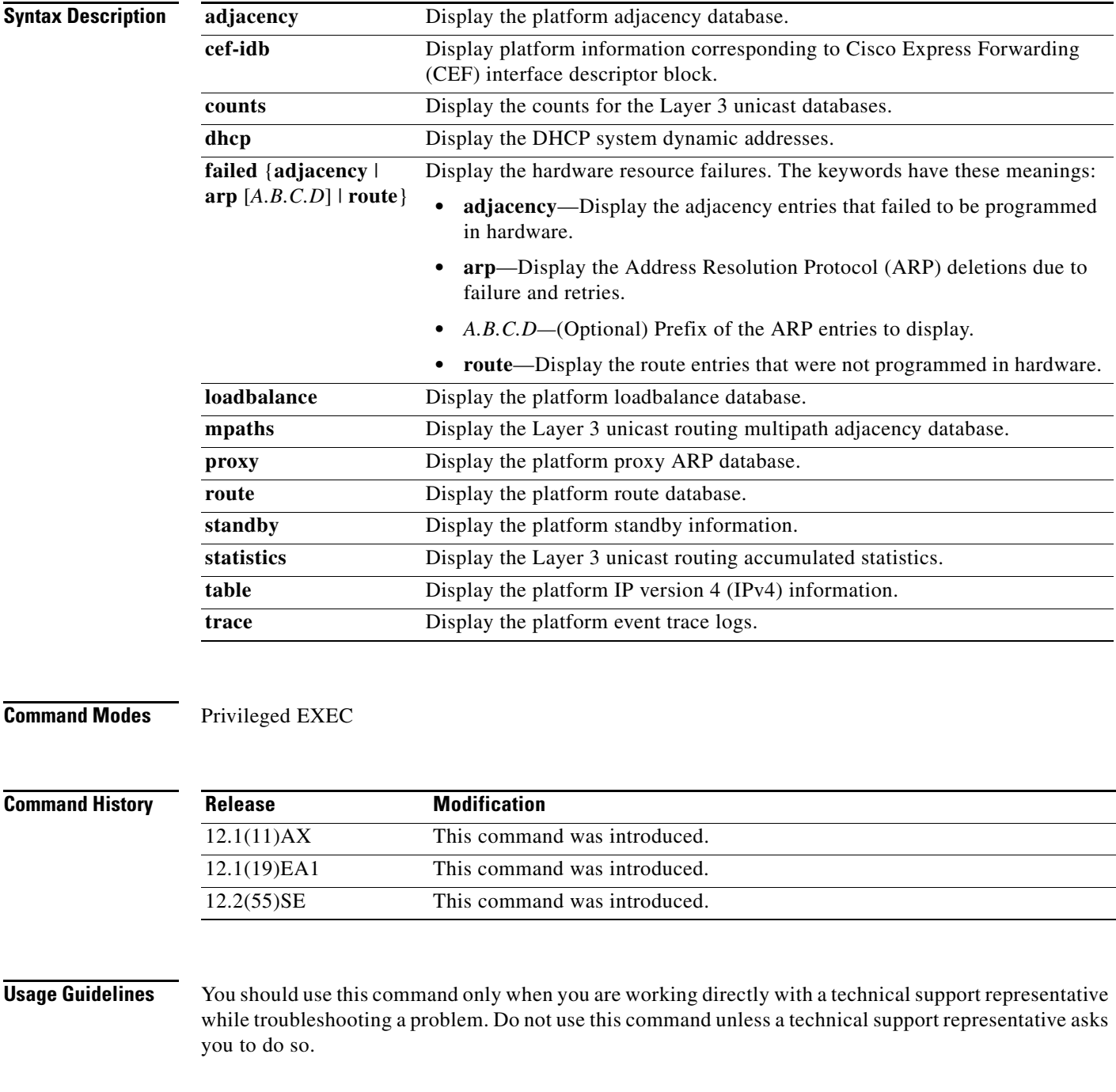

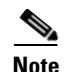

**Note** Though visible in the command-line help strings, the **proxy** and **table** keywords are not supported.

a ka

# **show platform ip unicast vrf compaction**

Use the **show platform ip unicast vrf compaction** privileged EXEC command to display the compaction request queues and compaction status.

**show platform ip unicast vrf compaction**

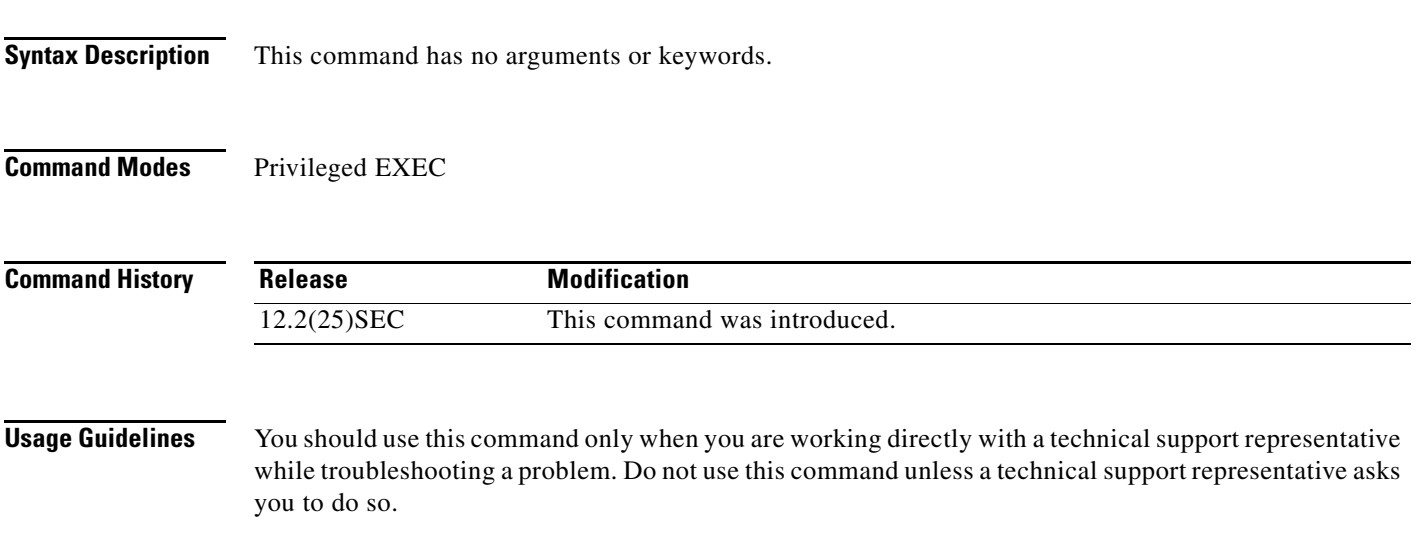

## **show platform ip unicast vrf tcam-label**

Use the **show platform ip unicast vrf tcam-label** privileged EXEC command to display PBR and VRF-Lite labels and the number of labels in use by PBR.

#### **show platform ip unicast vrf tcam-label**

**Syntax Description** This command has no arguments or keywords.

**Command Modes** Privileged EXEC

**Command History Release Modification** 12.2(25)SEC This command was introduced.

# **show platform ip wccp**

Use the **show platform ip wccp** privileged EXEC command to display platform-dependent Web Cache Communication Protocol (WCCP) information.

**show platform ip wccp** {**detail** | **label**}

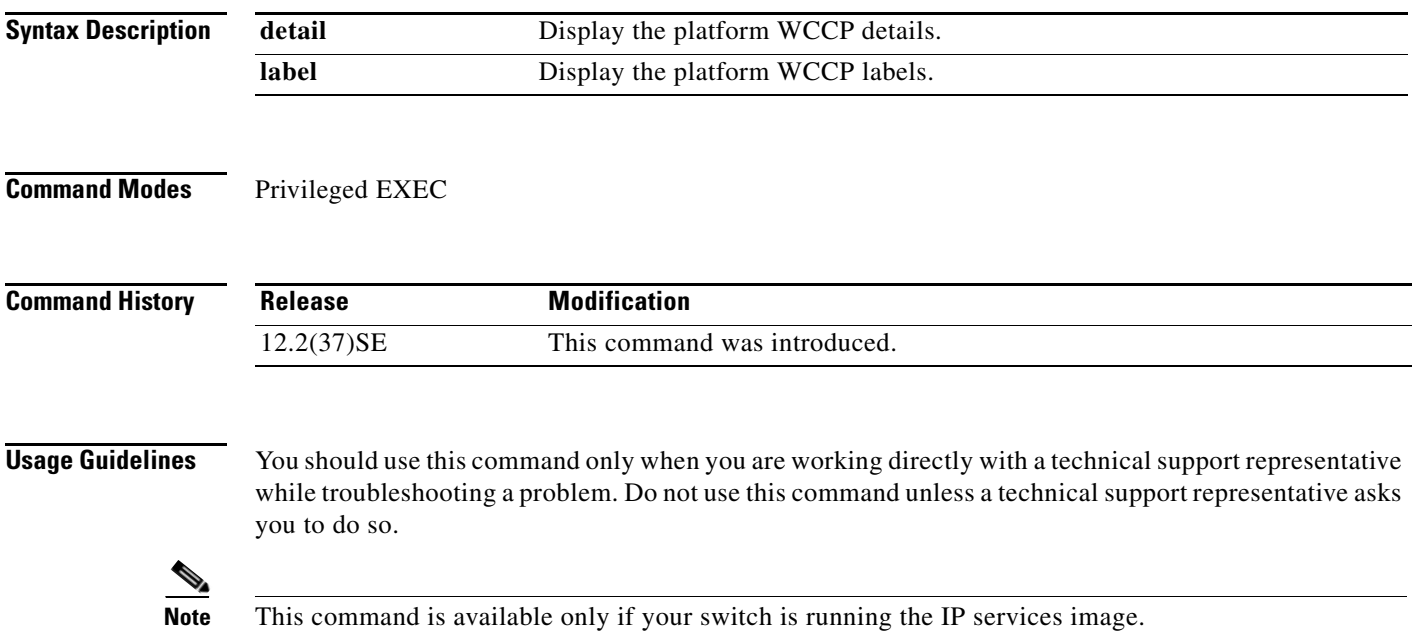

## **show platform ipc trace**

Use the **show platform ipc trace** privileged EXEC command to display platform-dependent Interprocess Communication (IPC) Protocol trace log information.

**show platform ipc trace**

**Syntax Description** This command has no arguments or keywords.

**Command Modes** Privileged EXEC

**Command History Release Modification** 12.1(11)AX This command was introduced.

## **show platform ipv6 unicast**

Use the **show platform ipv6 unicast** privileged EXEC command to display platform-dependent IPv6 unicast routing information. This command is available only if the switch stack is running the IP services image.

**show platform ipv6 unicast** {**adjacency** [*ipv6-prefix*] | **backwalk** {**adjacency** | **loadbalance**} | **compress** *ipv6-prefix/prefix length* | **interface** | **loadbalance** | **mpath** | **retry** {**adjacency** | **route**} | **route** [*ipv6-prefix/prefix length |* **tcam**] [**detail**] **| statistics** | **table** [**detail**] | **trace**}

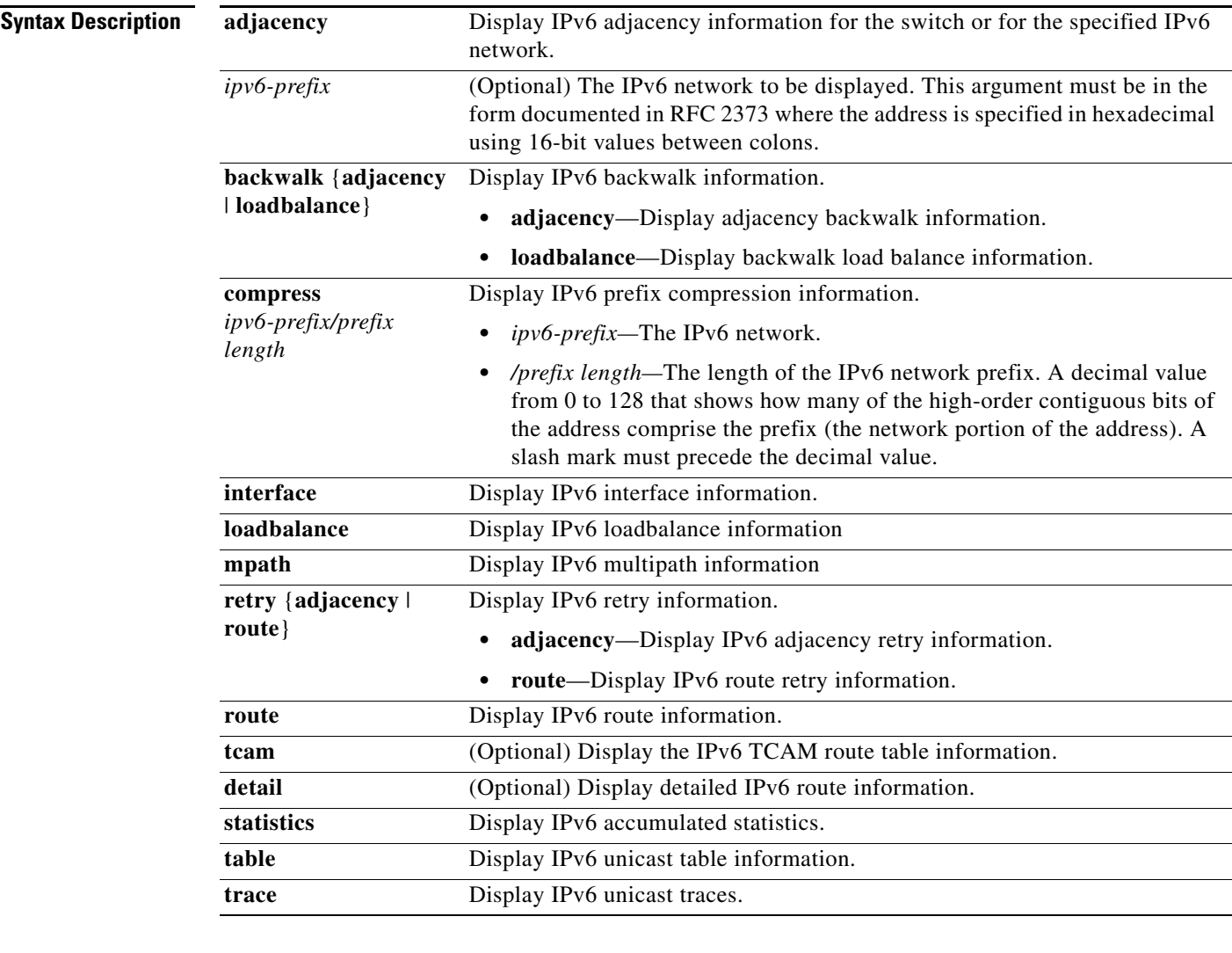

**Command Modes** Privileged EXEC

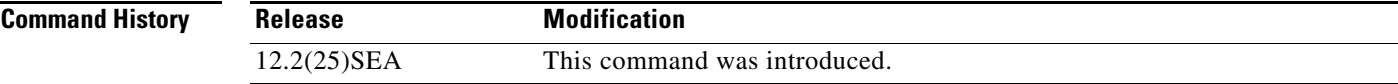

a ka

## **show platform layer4op**

Use the **show platform layer4op** privileged EXEC command to display platform-dependent Layer 4 operator information.

**show platform layer4op** {**acl** | **pacl** [*port-asic*] | **qos** [*port-asic*]} {**and-or** | **map** | **or-and** | **vcu**}

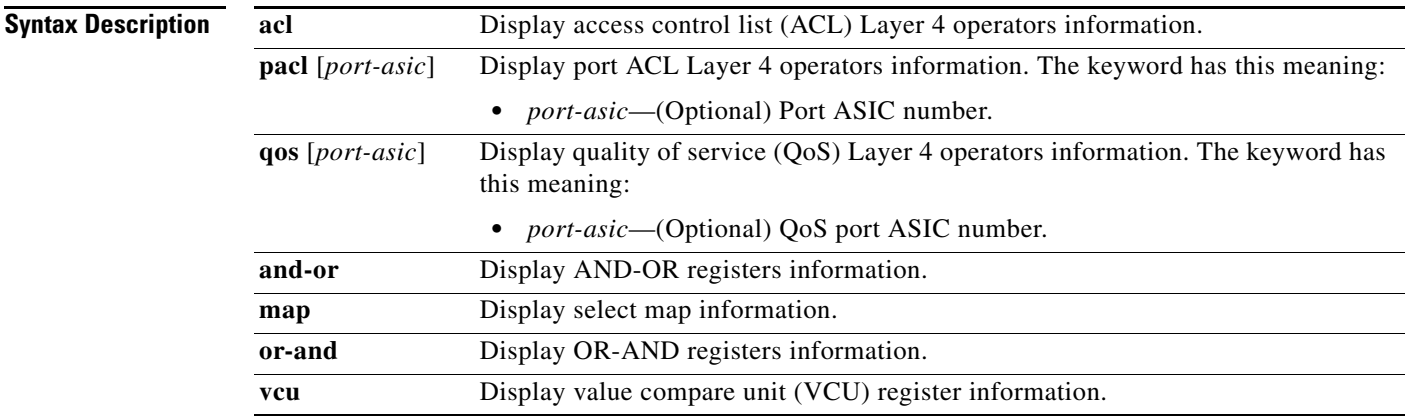

#### **Command Modes** Privileged EXEC

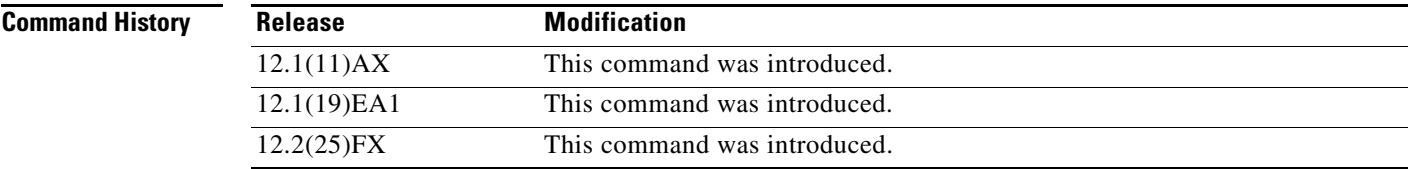

## **show platform mac-address-table**

Use the **show platform mac-address-table** privileged EXEC command to display platform-dependent MAC address table information.

**show platform mac-address-table** [**aging-array** | **hash-table** | **mac-address** *mac-address*] [**vlan**  *vlan-id*]]

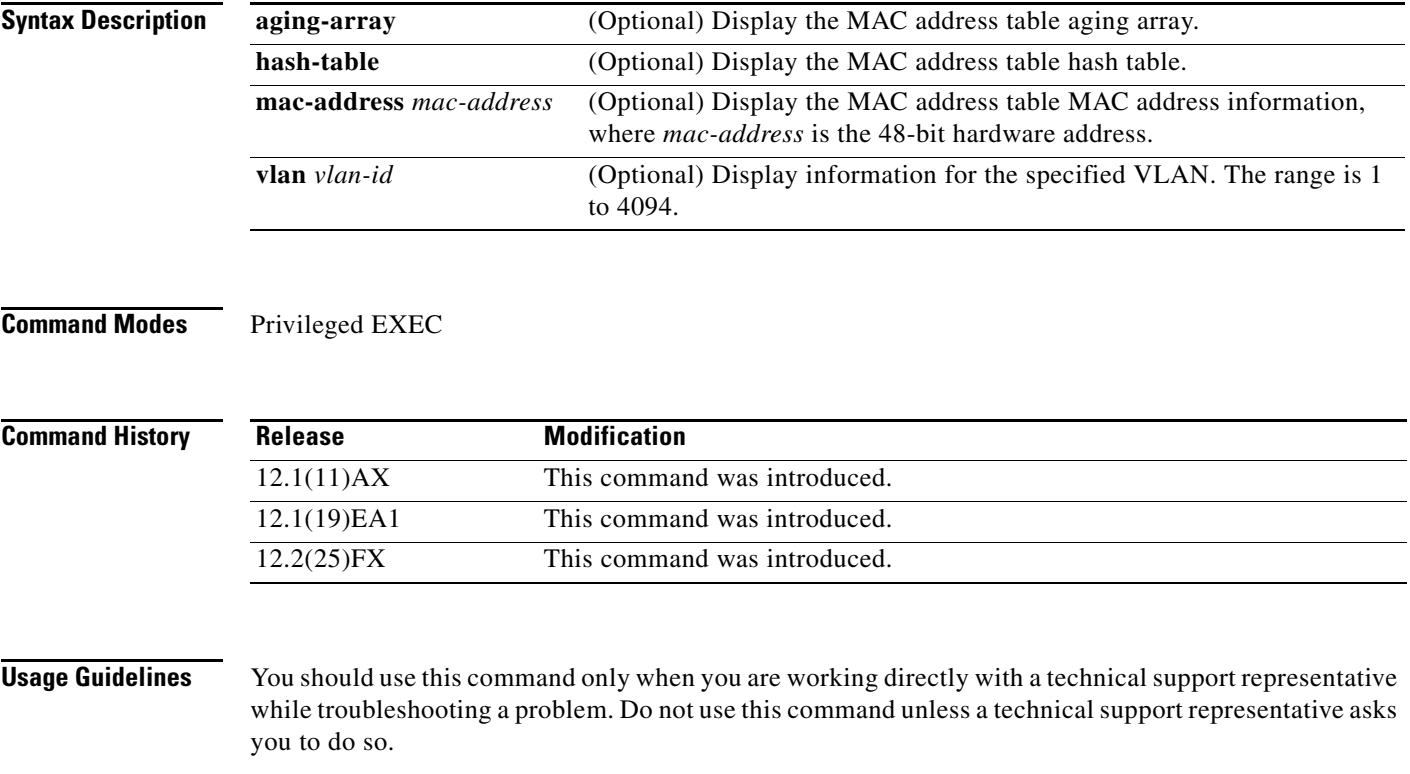

## **show platform messaging**

Use the **show platform messaging** privileged EXEC command to display platform-dependent application and performance message information.

**show platform messaging** {**application** [**incoming** | **outgoing** | **summary**] | **hiperf** [*class-number*]}

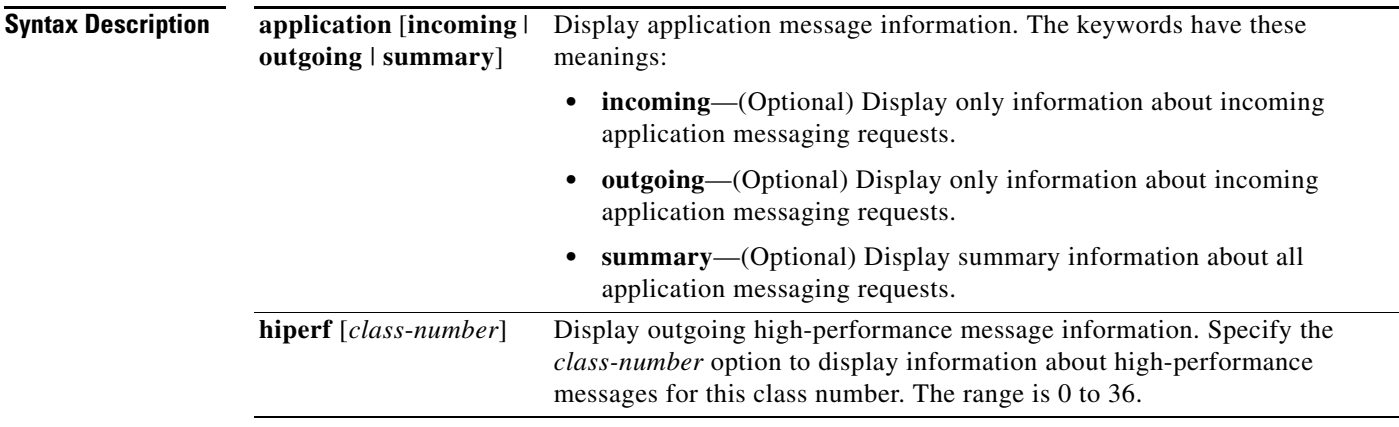

#### **Command Modes** Privileged EXEC

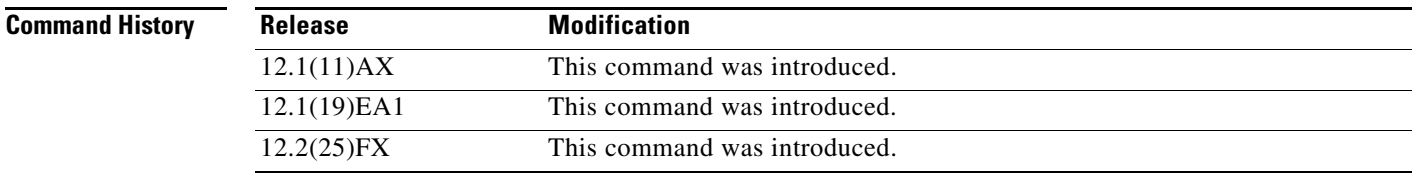

## **show platform monitor**

Use the **show platform monitor** privileged EXEC command to display platform-dependent Switched Port Analyzer (SPAN) information.

**show platform monitor** [**session** *session-number*]

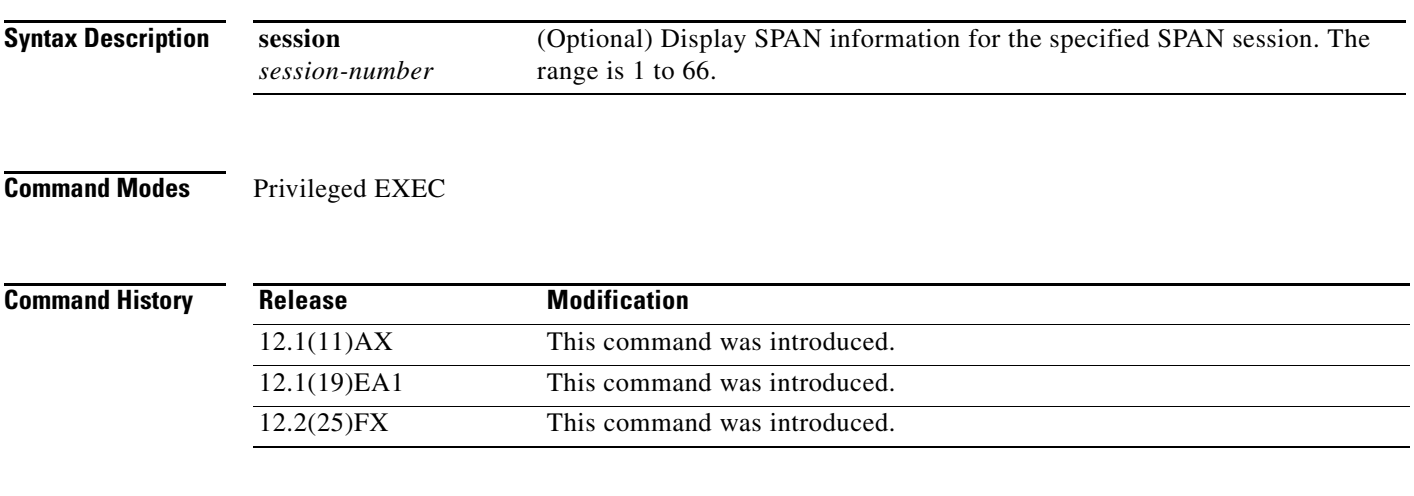

### **show platform mvr table**

Use the **show platform mvr table** privileged EXEC command to display the platform-dependent Multicast VLAN Registration (MVR) multi-expansion descriptor (MED) group mapping table.

#### **show platform mvr table**

**Syntax Description** This command has no arguments or keywords.

#### **Command Modes** Privileged EXEC

**Command History Release Modification** 12.1(11)AX This command was introduced. 12.1(19)EA1 This command was introduced. 12.2(25)FX This command was introduced.

**Usage Guidelines** You should use this command only when you are working directly with a technical support representative while troubleshooting a problem. Do not use this command unless a technical support representative asks you to do so.

Г

## **show platform pm**

Use the **show platform pm** privileged EXEC command to display platform-dependent port-manager information.

**show platform pm** {**counters | group-masks | idbs** {**active-idbs** | **deleted-idbs**} **| if-numbers | link-status | platform-block | port-info** *interface-id* | **stack-view | vlan** {**info** | **line-state**}

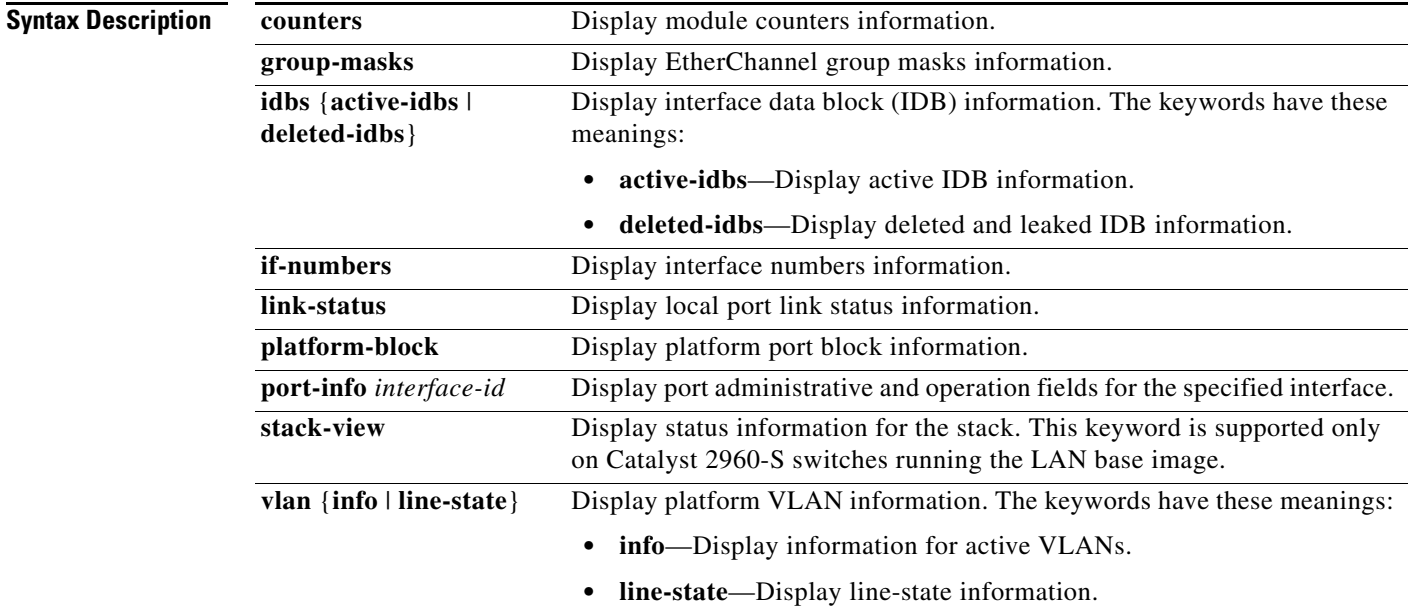

**Command Modes** Privileged EXEC

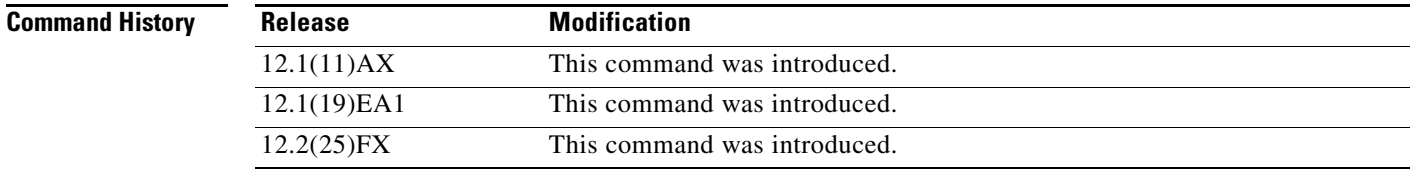

**Usage Guidelines** You should use this command only when you are working directly with your technical support representative while troubleshooting a problem. Do not use this command unless your technical support representative asks you to do so.

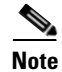

**Note** Though visible in the command-line help strings, the **stack-view** keyword is not supported.

### **show platform port-asic**

Use the **show platform port-asic** privileged EXEC command to display platform-dependent port ASIC register information.

**show platform port-asic** {**cpu-queue-map-table** [**asic** *number* | **port** *number* [**asic** *number*]] | **dest-map index** *number* | **etherchannel-info** [**asic** *number* | **port** *number* [**asic** *number*]] | **exception** [**asic** *number* | **port** *number* [**asic** *number*]] | **global-status** [**asic** *number* | **port** *number* [**asic** *number*]] | **learning** [**asic** *number* | **port** *number* [**asic** *number*]] | **mac-info** [**asic** *number* | **port** *number* [**asic** *number*]] | **mvid** [**asic** *number*] | **packet-info-ram** [**asic** *number* | **index** *number* [**asic** *number*]] | **port-info** [**asic** *number* | **port** *number* [**asic** *number*]] | **prog-parser** [**asic** *number* | **port** *number* [**asic** *number*]] | **receive** {**buffer-queue** | **port-fifo** | **supervisor-sram**} [**asic** *number* | **port** *number* [**asic** *number*]] | **span** [*vlan-id* [**asic** *number*] | [**asic** *number*] **stack** {**control** | **dest-map** | **learning** | **messages** | **mvid** | **prog-parser** | **span** | **stats** [**asic** *number* | **port** *number* [**asic** *number*]} **stats** {**drop** | **enqueue** | **miscellaneous** | **supervisor**} [**asic** *number* | **port** *number* [**asic** *number*]] | **transmit** {**port-fifo** | **queue** | **supervisor-sram**} [**asic** *number* | **port** *number* [**asic** *number*]] **vct** [**asic** *number* | **port** *number* [**asic** *number*]] **version**}

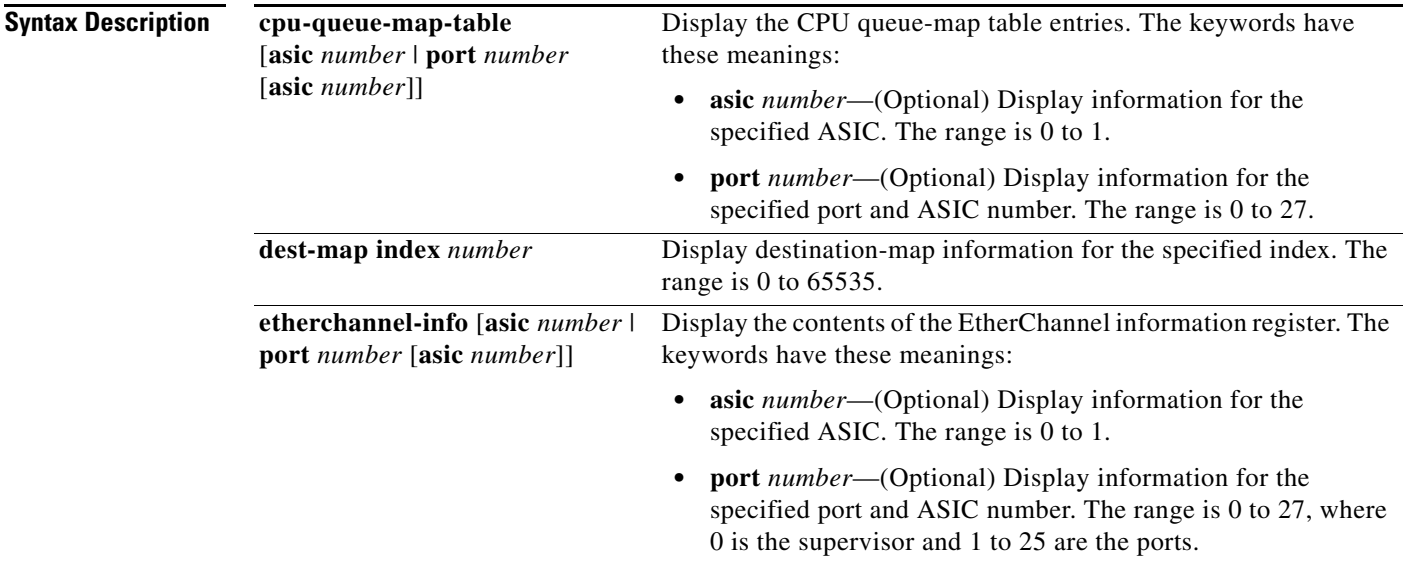

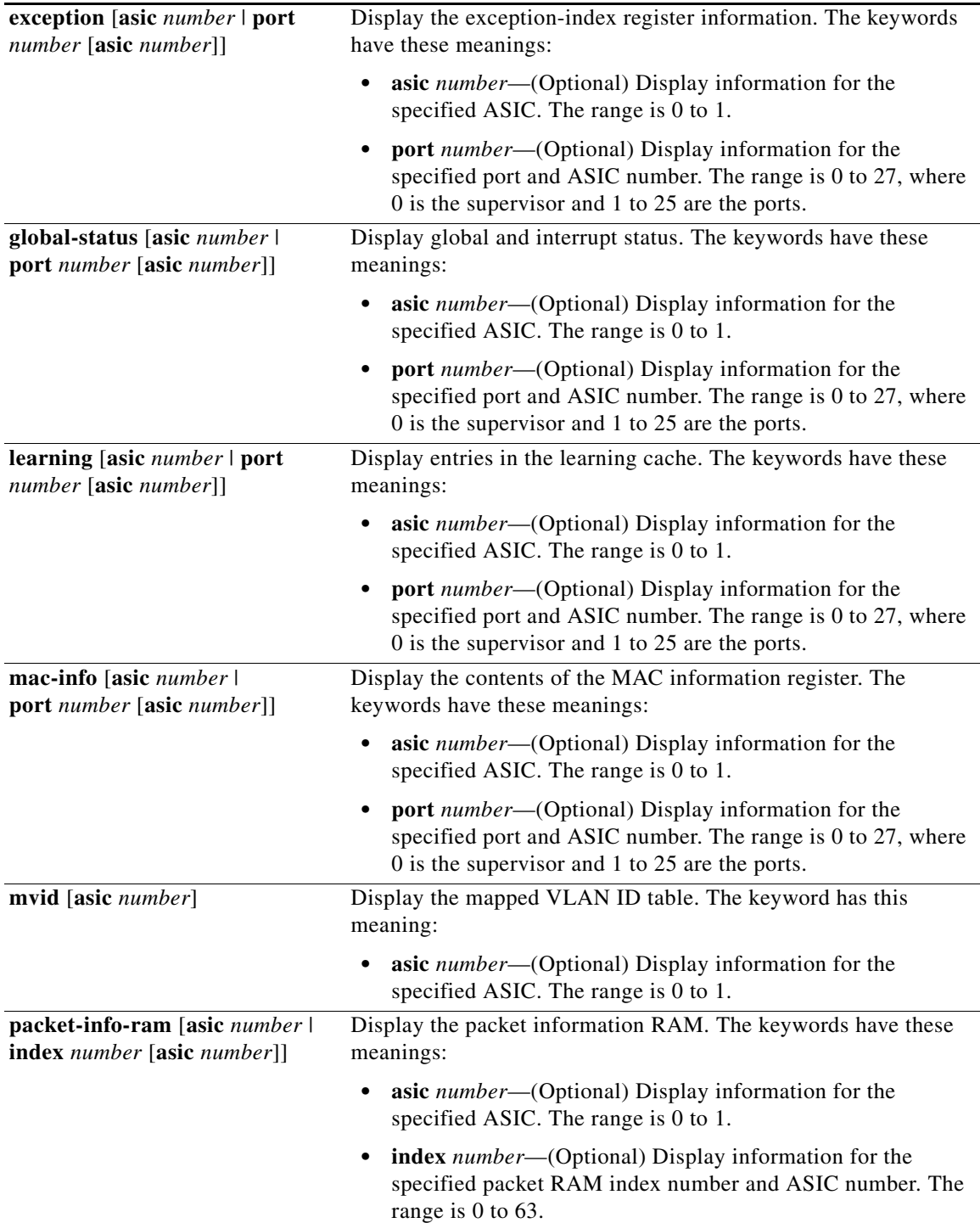

a s

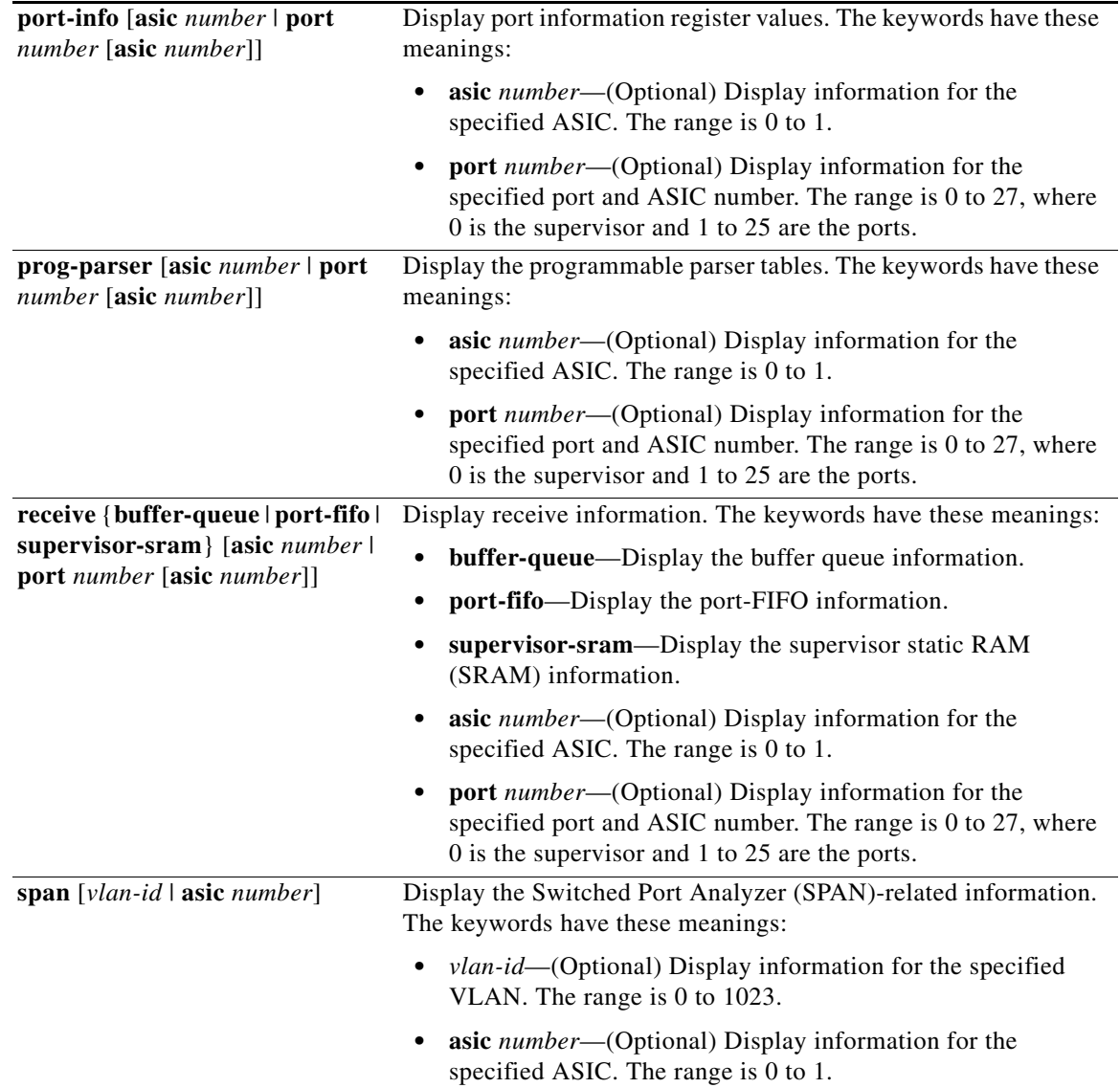

П

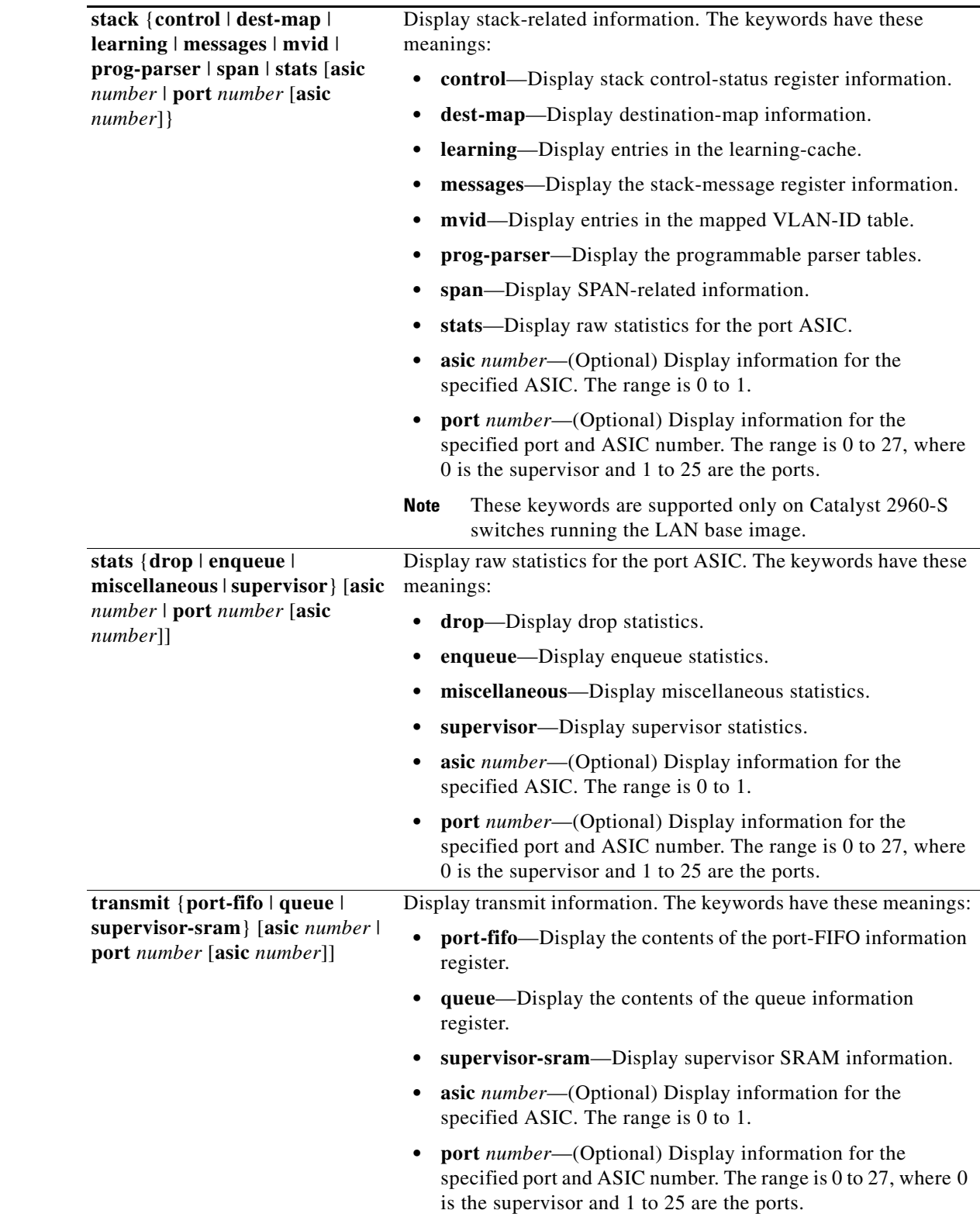

П

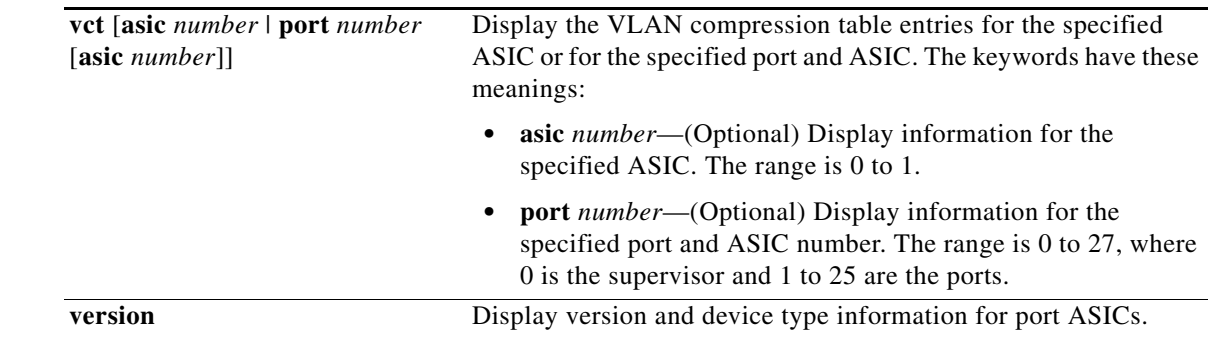

#### **Command Modes** Privileged EXEC

**Command History Release Modification** 12.1(11)AX This command was introduced. 12.1(19)EA1 This command was introduced. 12.2(25)FX This command was introduced.

**Usage Guidelines** You should use this command only when you are working directly with your technical support representative while troubleshooting a problem. Do not use this command unless your technical support representative asks you to do so.

 $\mathscr{P}$ 

**Note** Though visible in the command-line help strings, the **stack** {**control** | **dest-map** | **learning** | **messages** | **mvid** | **prog-parser** | **span** | **stats** [**asic** *number* | **port** *number* [**asic** *number*]} keywords are not supported.

## **show platform port-security**

Use the **show platform port-security** privileged EXEC command to display platform-dependent port-security information.

**show platform port-security**

**Syntax Description** This command has no arguments or keywords.

#### **Command Modes** Privileged EXEC

**Command History Release Modification** 12.1(11)AX This command was introduced. 12.1(19)EA1 This command was introduced. 12.2(25)FX This command was introduced.

## **show platform qos**

Use the **show platform qos** privileged EXEC command to display platform-dependent quality of service (QoS) information.

**show platform qos** {**label asic** *number* | **policer** {**parameters asic** *number* | **port alloc** *number* **asic** *number*}}

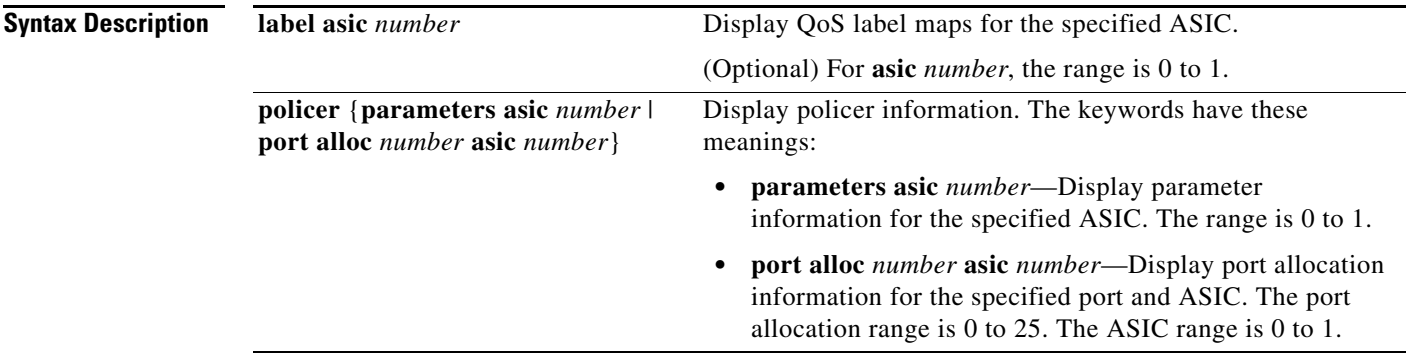

**Command Modes** Privileged EXEC

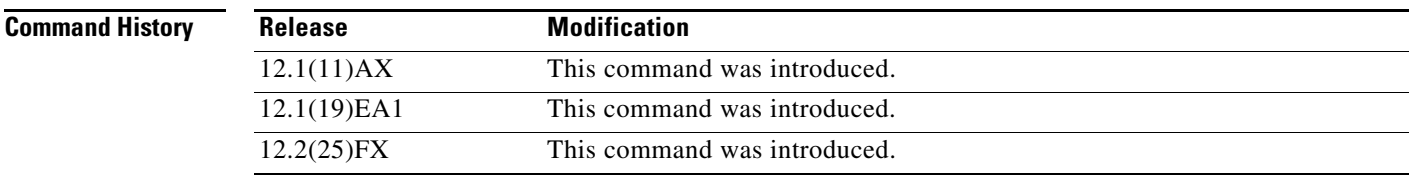

## **show platform resource-manager**

Use the **show platform resource-manager** privileged EXEC command to display platform-dependent resource-manager information.

**show platform resource-manager** {**dm** [**index** *number*] | **erd** [**index** *number*] | **mad** [**index** *number*] | **med** [**index** *number*] | **mod** | **msm** {**hash-table** [**vlan** *vlan-id*] **| mac-address** *mac-address* [**vlan** *vlan-id*]} | **sd** [**index** *number*] | **vld** [**index** *number*]}

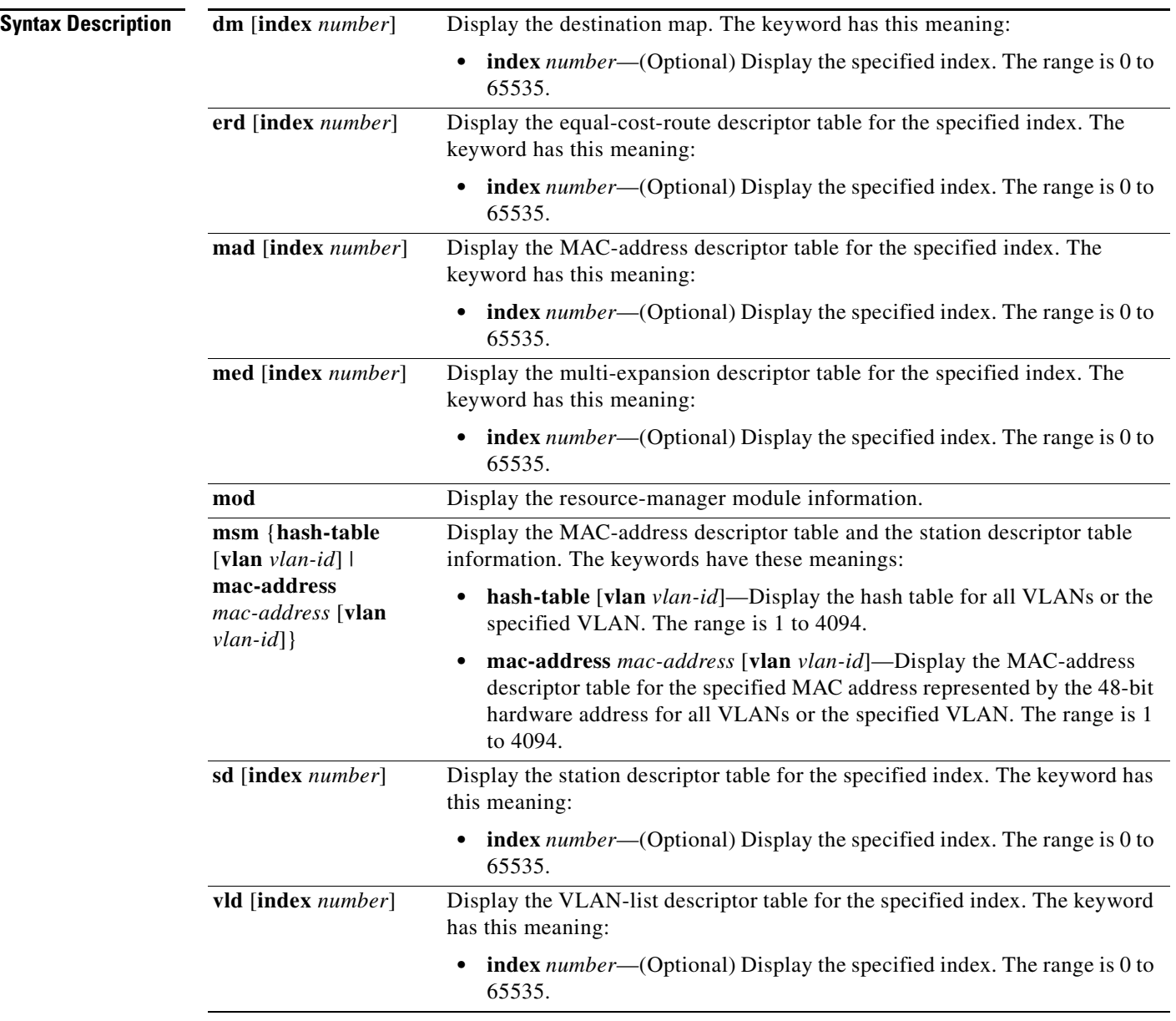

**Command Modes** Privileged EXEC

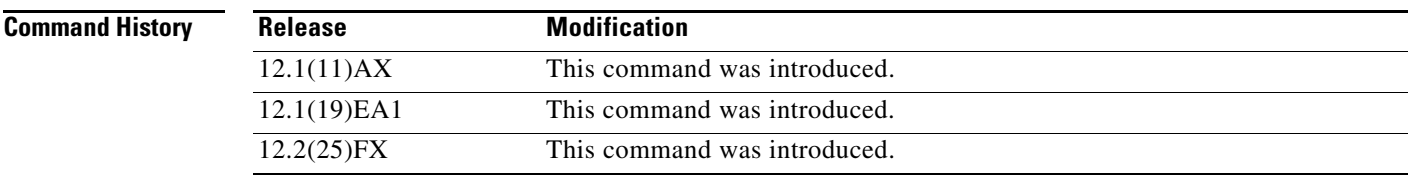

### **show platform snmp counters**

Use the **show platform snmp counters** privileged EXEC command to display platform-dependent Simple Network Management Protocol (SNMP) counter information.

#### **show platform snmp counters**

**Syntax Description** This command has no arguments or keywords.

#### **Command Modes** Privileged EXEC

**Command History Release Modification** 12.1(11)AX This command was introduced. 12.1(19)EA1 This command was introduced. 12.2(25)FX This command was introduced.

# **show platform spanning-tree**

Use the **show platform spanning-tree** privileged EXEC command to display platform-dependent spanning-tree information.

**show platform spanning-tree synchronization** [**detail | vlan** *vlan-id*]

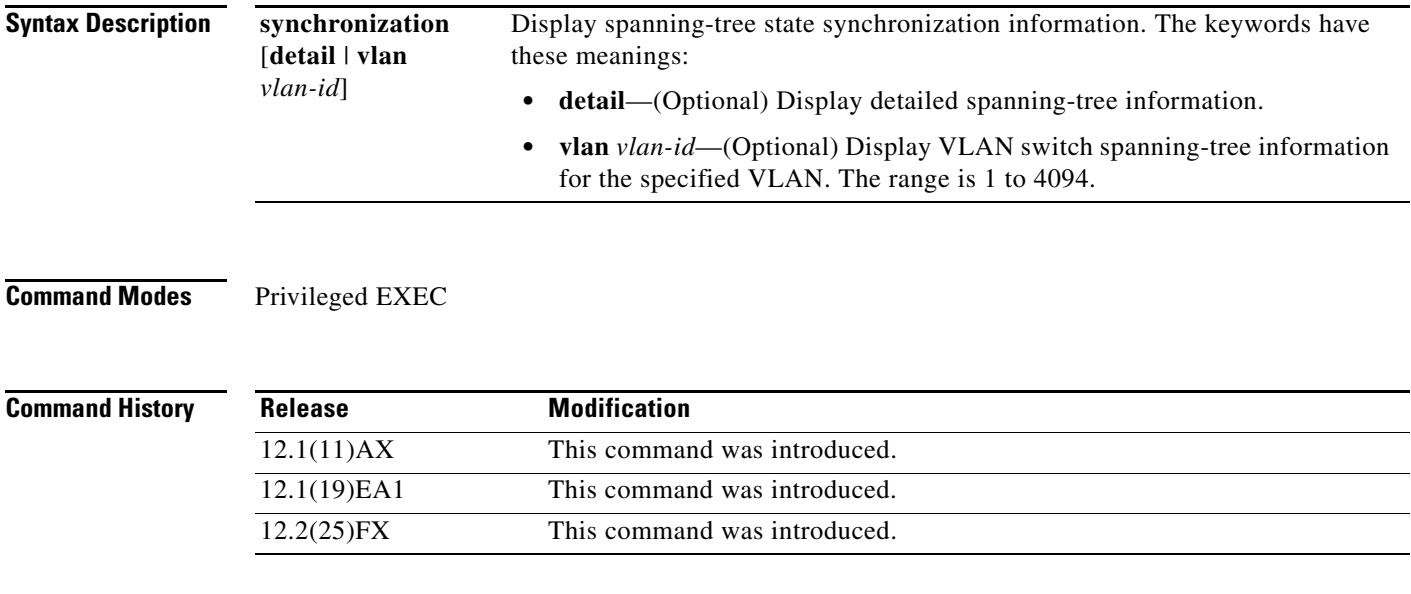

## **show platform stp-instance**

Use the **show platform stp-instance** privileged EXEC command to display platform-dependent spanning-tree instance information.

**show platform stp-instance** *vlan-id*

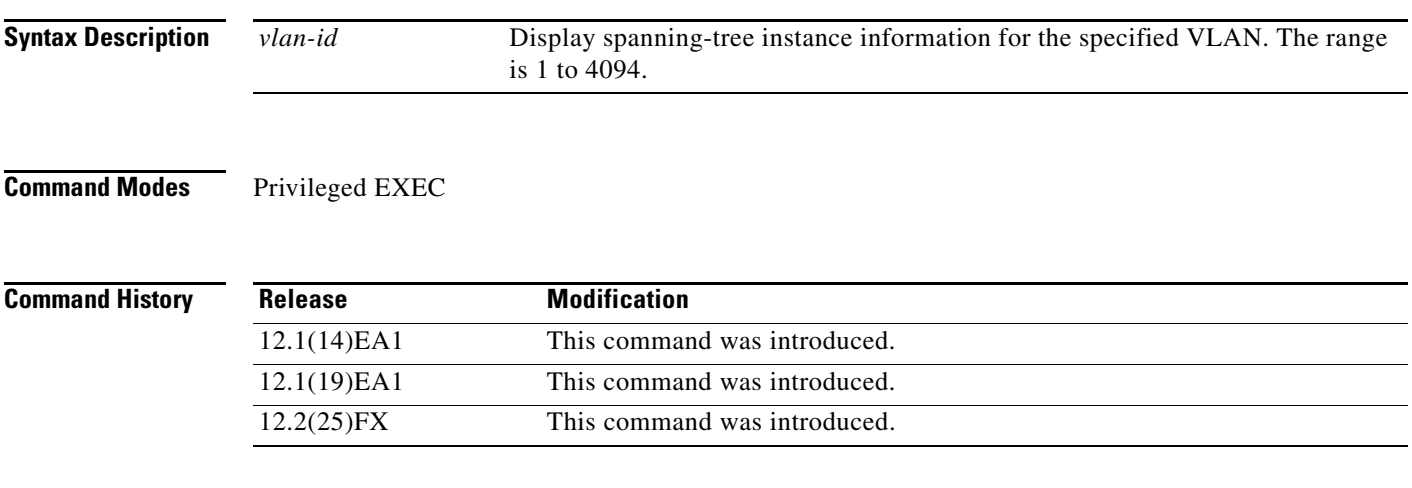

## **show platform stack manager**

Use the **show platform stack manager** privileged EXEC command to display platform-dependent stack information.

**show platform stack manager** {**all | counters** | **trace** [**sdp** [**reverse**] | **state** [**reverse**]]}

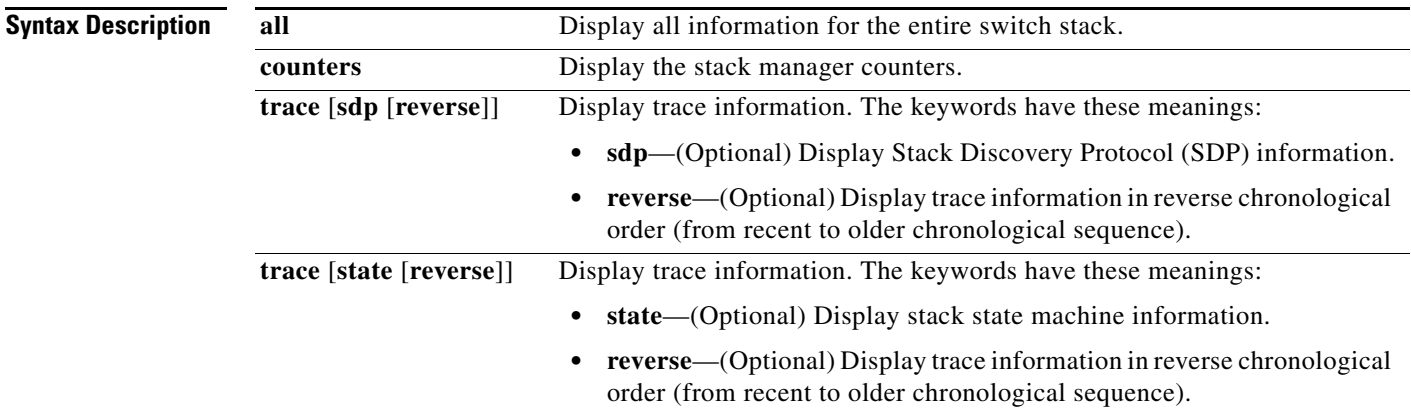

### **Command Modes** Privileged EXEC

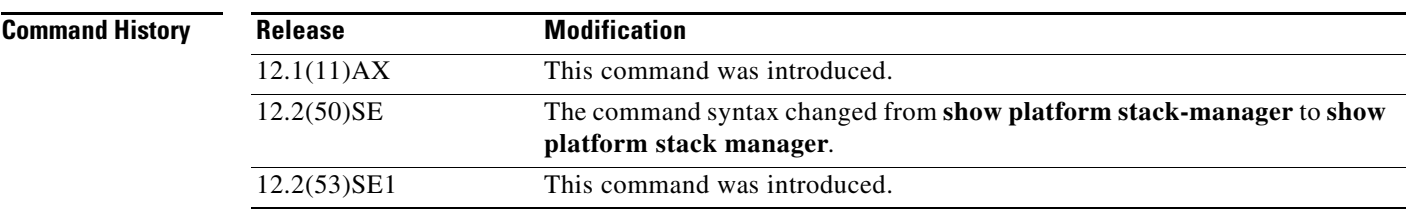

**Usage Guidelines** Use this command only when you are working directly with your technical support representative while troubleshooting a problem. Do not use this command unless your technical support representative asks you to do so.

**Note** This command is supported only on Catalyst 2960-S switches running the LAN base image.

The summary information about the switch stack shows these states:

• Waiting—A switch is booting up and waiting for communication from other switches in the stack. The switch has not yet determined whether or not it is a stack master.

Stack members not participating in a stack master election remain in the waiting state until the stack master is elected and ready.

**•** Initializing—A switch has determined whether its stack master status. If it is not the stack master, it is receiving its system- and interface-level configuration from the stack master and loading it.

Г

- **•** Ready—The member has completed loading the system- and interface-level configurations and can forward traffic.
- **•** Master Re-Init—The state immediately after a master re-election and a different member is elected master. The new master is re-initializing its configuration. This state applies only to the new master.
- **•** Ver Mismatch—A switch in version mismatch mode. Version-mismatch mode is when a switch joining the stack has a different stack protocol minor version number than the master.

A typical state transition for a stack member (including a stack master) booting up is Waiting -> Initializing -> Ready.

A typical state transition for a stack member to a stack master after an master election is Ready -> Master Re-Init -> Ready.

A typical state transition for a stack member in version mismatch mode is Waiting -> Ver Mismatch.

## **show platform stack ports**

Use the **show platform stack ports** privileged EXEC command to display platform-dependent stack information.

**show platform stack ports** {**buffer | history**}

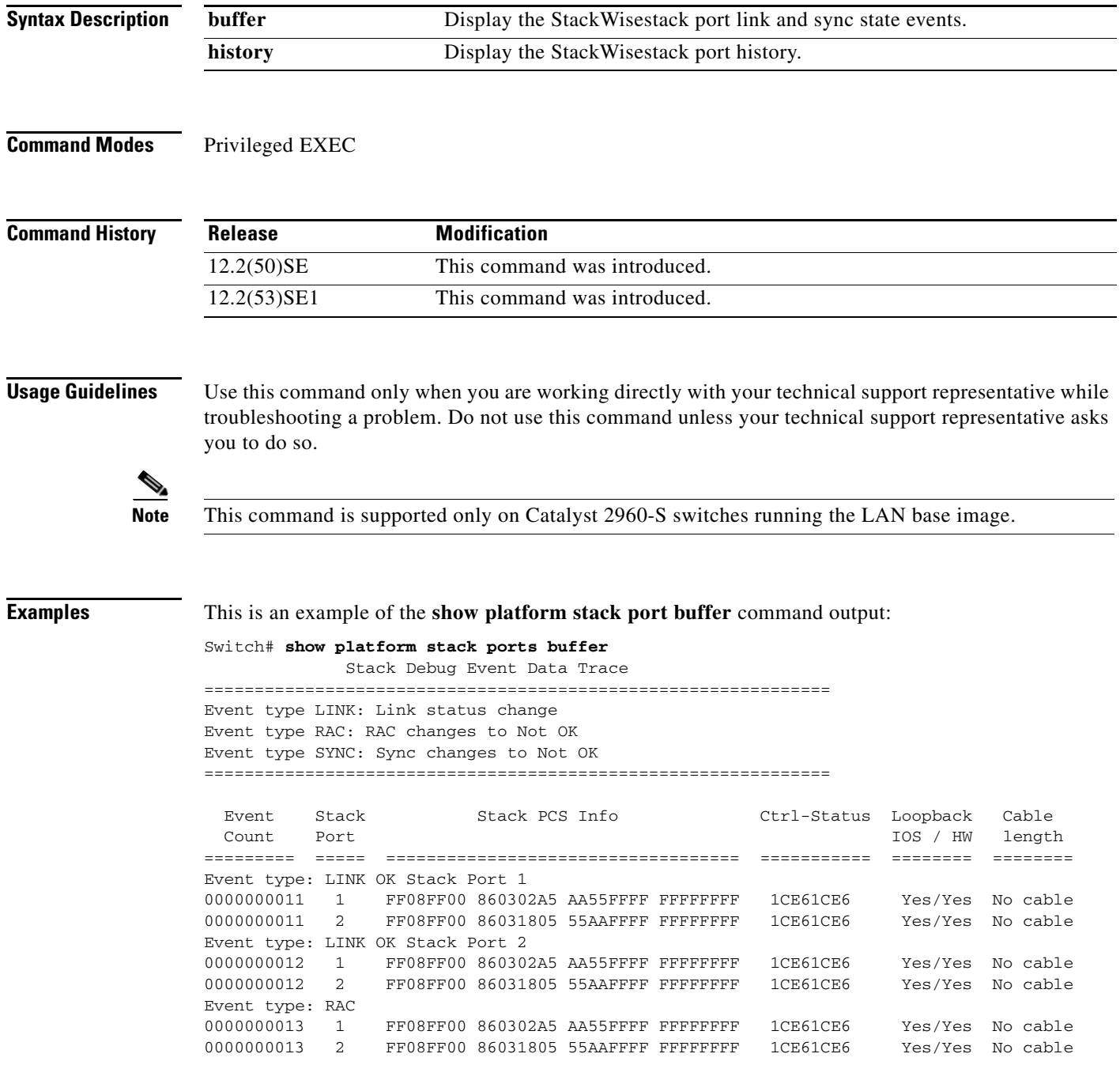

H

#### This is an example of **show platform stack ports history** command output:

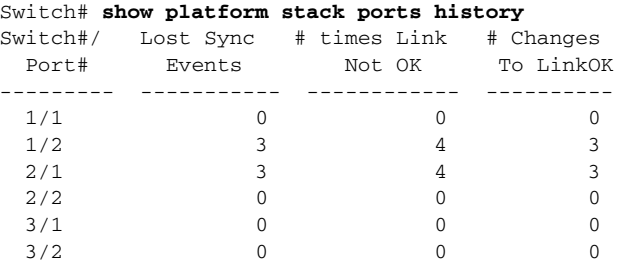

### **show platform tb**

Use the **show platform tb** privileged EXEC command to display platform-dependent trusted-boundary information during a stack master change to a new stack master.

#### **show platform tb**

**Syntax Description** This command has no arguments or keywords.

**Command Modes** Privileged EXEC

**Command History Release Modification** 12.1(14)EA1 This command was introduced. 12.2(53)SE1 This command was introduced.

**Usage Guidelines** You should use this command only when you are working directly with your technical support representative while troubleshooting a problem. Do not use this command unless your technical support representative asks you to do so.

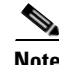

**Note** This command is supported only on Catalyst 2960-S switches running the LAN base image.

Examples This is an example of output from the **show platform tb** command:

```
Switch# show platform tb
Print TB sub-block information 
(Fa1/0/2) device:(Cisco phone)
/* current interfaces with TB enabled, and the trust device type */
Current master switch:(Yes)
/* Is this switch the current master switch? */
New elected master :(No)
/* Is the master switch-over occurred and this is the new master switch? */
Master ready :(No)
/* Is the Master switch in ready state? */
HULC TB process on : (No)
\prime\text{*} Is the TB platform process currently running? */
CDP stable timer ON :(No)(360 secs)
/* Is the CDP stable timer running? After the CDP stable timer expired, CDP neighbors of 
all the TB enabled interfaces will be verified to make sure the replacement of IP phone 
and PC did not happen during the master switch-over. */
Print TB residue trust ports information
/* The interfaces with TB enabled right before master switch-over. */
```
 $\mathbf I$ 

Print port CDP neighbor information  $\hspace{0.1mm}/^*$  Is the CDP message still received after switch-over? \*/ HULC TB is not detecting CDP events

/\* Currently, this switch is not detecting any CDP event. \*/

### **show platform tcam**

Use the **show platform tcam** privileged EXEC command to display platform-dependent ternary content addressable memory (TCAM) driver information.

- **show platform tcam** {**errors** | **handle** *number* | **log-results** | **table** {**acl** | **all** | **equal-cost-route** | **ipv6** {**acl** | **qos** | **secondary**} **local** | **mac-address** | **multicast-expansion** | **qos** | **secondary** | **station** | **vlan-list**} | **usage**} [**asic** *number* [**detail** [**invalid**]] | [**index** *number* [**detail** [**invalid**]] | **invalid** | **num** *number* [**detail** [**invalid**]] | **invalid**] | [**invalid**] | [**num** *number* [**detail** [**invalid**]] | **invalid**]]
- **show platform tcam table acl** [**asic** *number* [**detail** [**invalid**]] | [**index** *number* [**detail** [**invalid**]] | **invalid** | **num** *number* [**detail** [**invalid**]] | **invalid**] | [**invalid**] | [**num** *number* [**detail** [**invalid**]] | **invalid**]]
- **show platform tcam table all** [**asic** *number* [**detail** [**invalid**]] | [**index** *number* [**detail** [**invalid**]] | **invalid** | **num** *number* [**detail** [**invalid**]] | **invalid**] | [**invalid**] | [**num** *number* [**detail** [**invalid**]] | **invalid**]]
- **show platform tcam table equal-cost-route** [**asic** *number* [**detail** [**invalid**]] | [**index** *number* [**detail** [**invalid**]] | **invalid** | **num** *number* [**detail** [**invalid**]] | **invalid**] | [**invalid**] | [**num** *number* [**detail** [**invalid**]] | **invalid**]]
- **show platform tcam table ipv6** {**acl** | **qos** | **secondary**} [**asic** *number* [**detail** [**invalid**]] | [**index** *number* [**detail** [**invalid**]] | **invalid** | **num** *number* [**detail** [**invalid**]] | **invalid**] | [**invalid**] | [**num** *number* [**detail** [**invalid**]] | **invalid**]]
- **show platform tcam table local** [**asic** *number* [**detail** [**invalid**]] | [**index** *number* [**detail** [**invalid**]] | **invalid** | **num** *number* [**detail** [**invalid**]] | **invalid**] | [**invalid**] | [**num** *number* [**detail** [**invalid**]] | **invalid**]]
- **show platform tcam table mac-address** [**asic** *number* [**detail** [**invalid**]] | [**index** *number* [**detail** [**invalid**]] | **invalid** | **num** *number* [**detail** [**invalid**]] | **invalid**] | [**invalid**] | [**num** *number* [**detail** [**invalid**]] | **invalid**]]
- **show platform tcam table multicast-expansion** [**asic** *number* [**detail** [**invalid**]] | [**index** *number* [**detail** [**invalid**]] | **invalid** | **num** *number* [**detail** [**invalid**]] | **invalid**] | [**invalid**] | [**num** *number* [**detail** [**invalid**]] | **invalid**]]
- **show platform tcam table qos** [**asic** *number* [**detail** [**invalid**]] | [**index** *number* [**detail** [**invalid**]] | **invalid** | **num** *number* [**detail** [**invalid**]] | **invalid**] | [**invalid**] | [**num** *number* [**detail** [**invalid**]] | **invalid**]]
- **show platform tcam table secondary** [**asic** *number* [**detail** [**invalid**]] | [**index** *number* [**detail** [**invalid**]] | **invalid** | **num** *number* [**detail** [**invalid**]] | **invalid**] | [**invalid**] | [**num** *number* [**detail** [**invalid**]] | **invalid**]]
- **show platform tcam table station** [**asic** *number* [**detail** [**invalid**]] | [**index** *number* [**detail** [**invalid**]] | **invalid** | **num** *number* [**detail** [**invalid**]] | **invalid**] | [**invalid**] | [**num** *number* [**detail** [**invalid**]] | **invalid**]]
- **show platform tcam table vlan-list [** [**asic** *number* [**detail** [**invalid**]] | [**index** *number* [**detail** [**invalid**]] | **invalid** | **num** *number* [**detail** [**invalid**]] | **invalid**] | [**invalid**] | [**num** *number* [**detail** [**invalid**]] | **invalid**]]

 $\mathbf{I}$ 

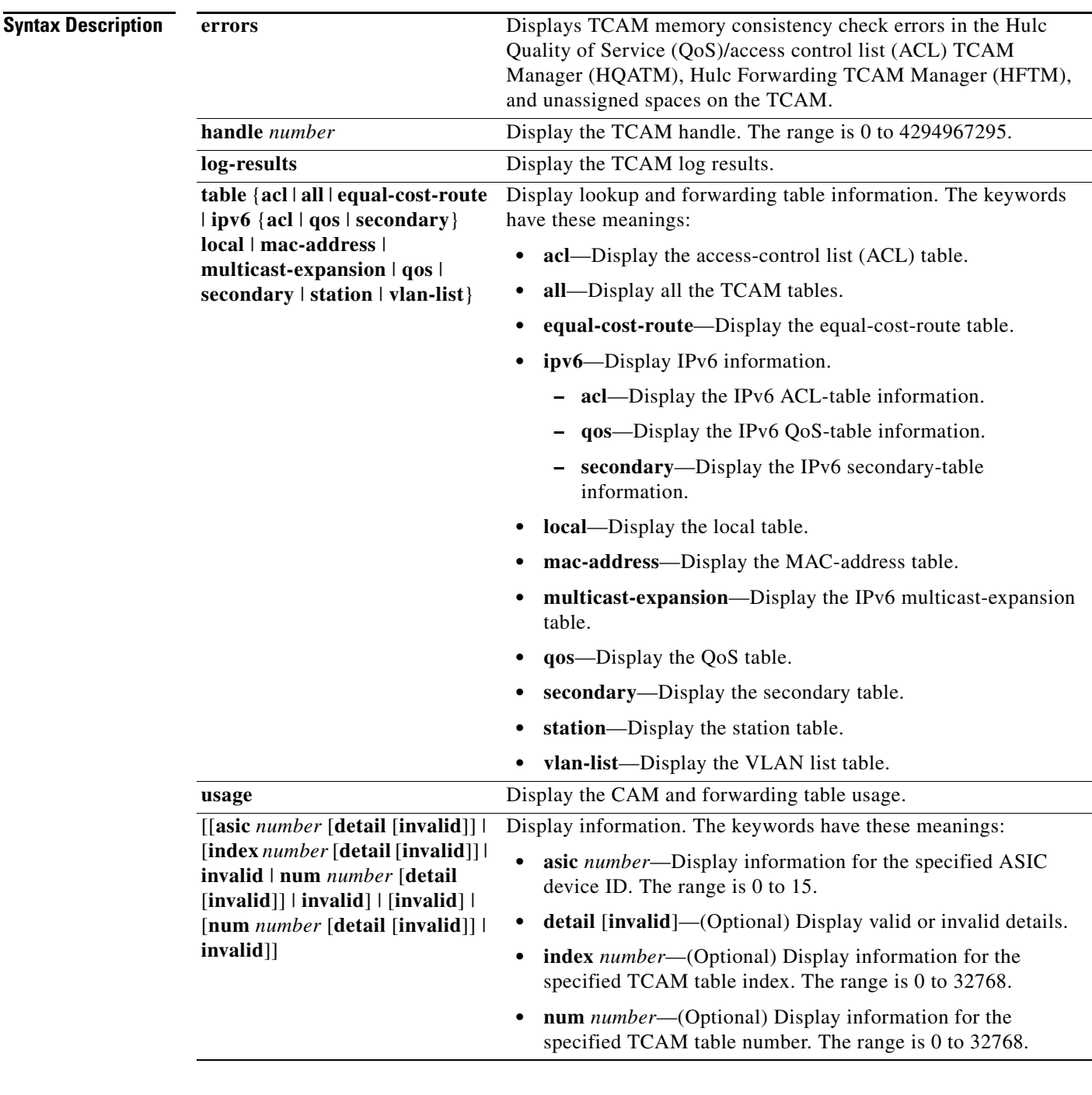

### **Command Modes** Privileged EXEC

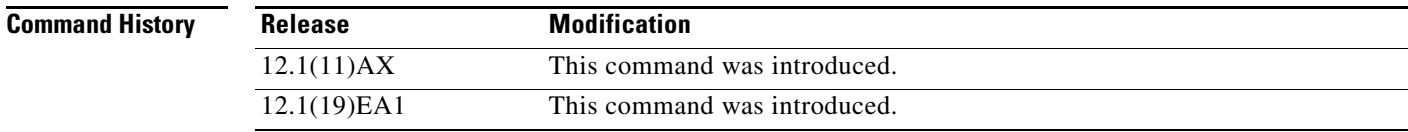

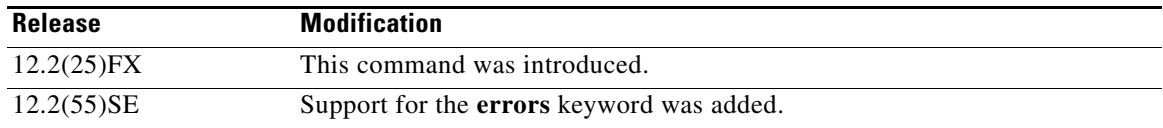

**Usage Guidelines** You should use this command only when you are working directly with your technical support representative while troubleshooting a problem. Do not use this command unless your technical support representative asks you to do so.

> The **show platform tcam errors** privileged EXEC command is not supported on the Catalyst 2960-S switches.

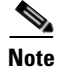

**Note** Though visible in the command-line help strings, the **ipv6**, **equal-cost-route**, **multicast-expansion**, **secondary**, and **usage** keywords are not supported.

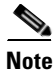

**Note** Though visible in the command-line help strings, the **usage** keyword is not supported.

## **show platform vlan**

Use the **show platform vlan** privileged EXEC command to display platform-dependent VLAN information.

**show platform vlan** {**misc** | **mvid** | **prune** | **refcount** | **rpc** {**receive** | **transmit**}}

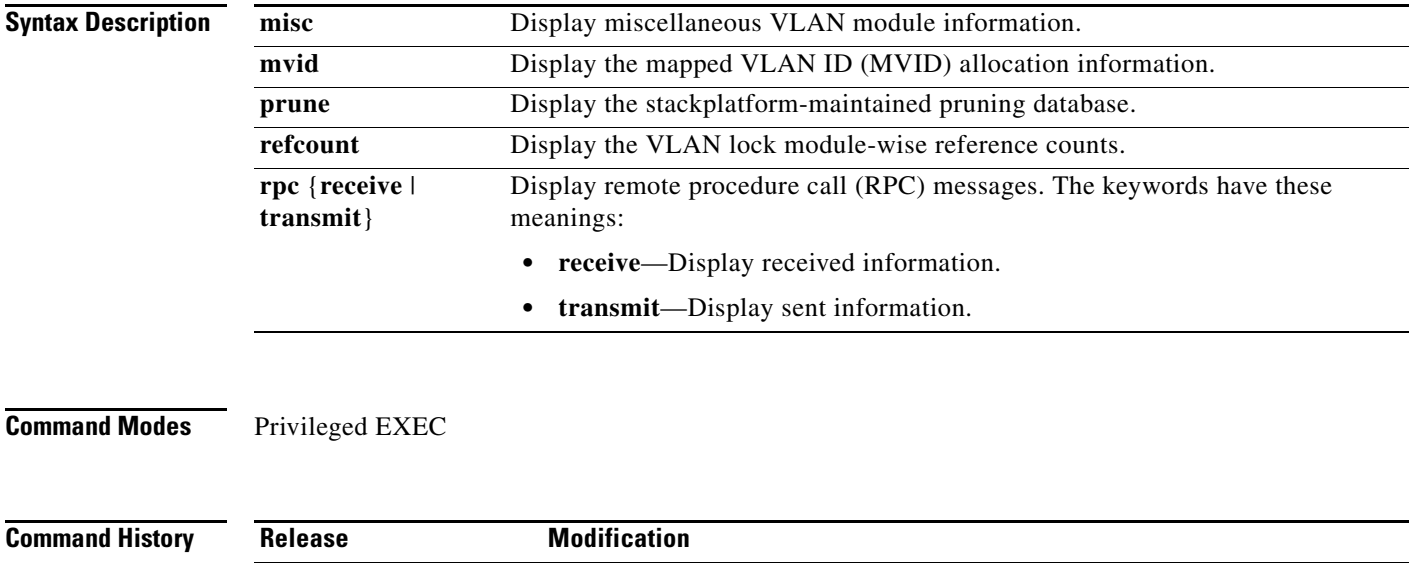

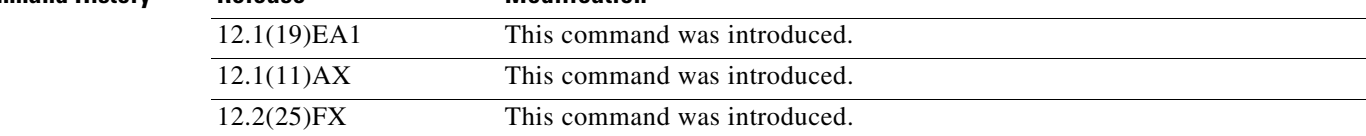

## **show platform wireless-controller**

Use the **show platform wireless-controller** privileged EXEC command to display information about the internal wireless controller in a Catalyst 3750G Integrated Wireless LAN Controller Switch.

**show platform wireless-controller** [**management-info** | **status** | **summary**] [*switch-number*]

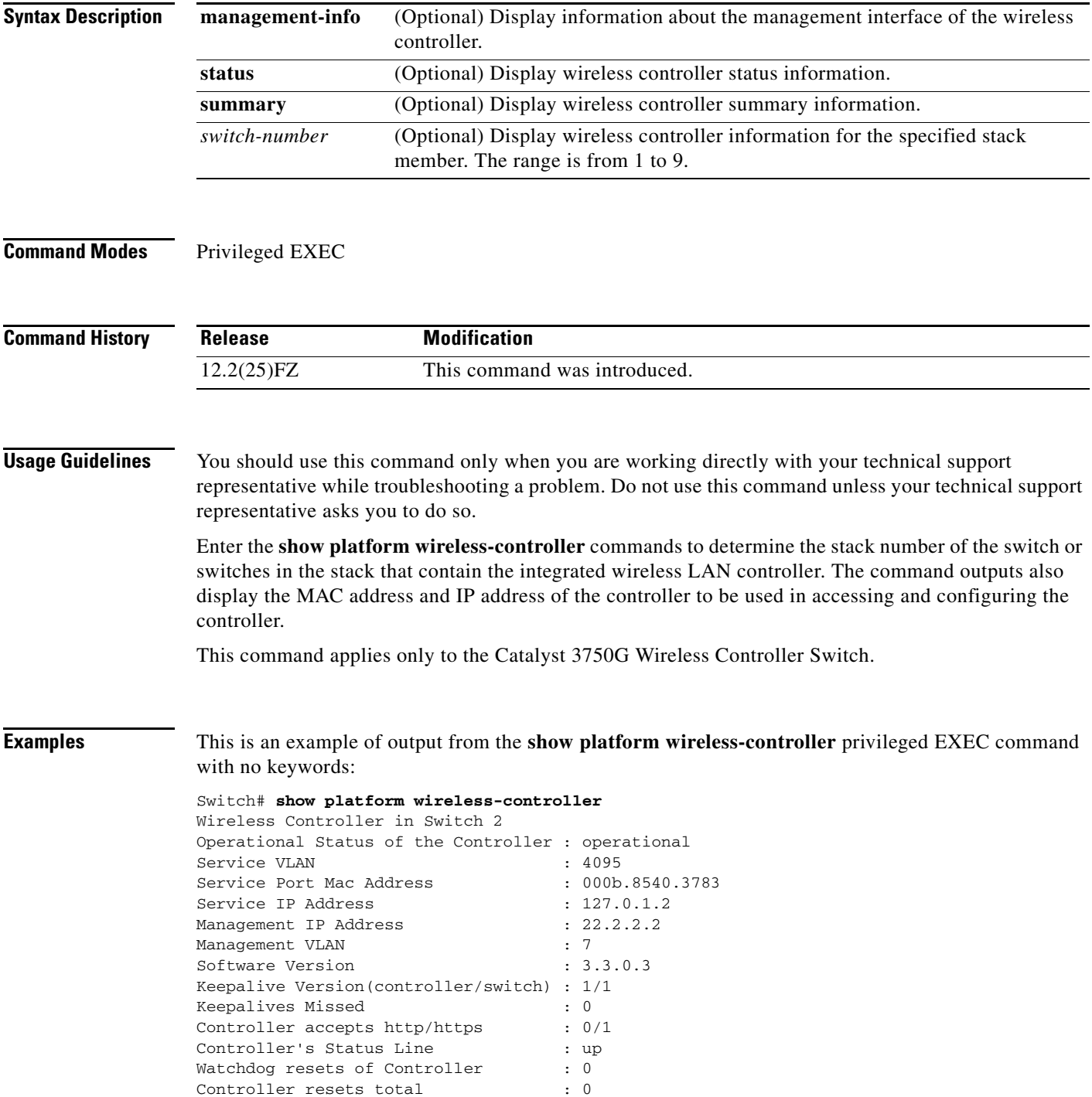

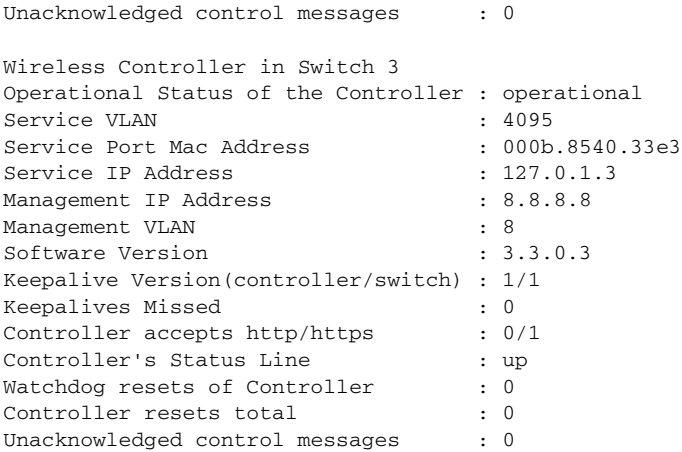

This is an example of output from the **show platform wireless-controller management-info** command:

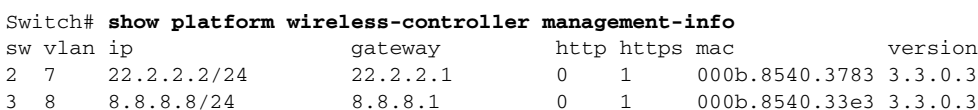

This is an example of output from the **show platform wireless-controller status** command:

Switch# **show platform wireless-controller status 1** Switch Service IP Management IP SW Version Status ------+---------------+---------------+---------------+------- 2 127.0.1.2 22.2.2.2 3.3.0.3 operational 3 127.0.1.3 8.8.8.8 3.3.0.3 operational

This is an example of output from the **show platform wireless-controller summary** command:

Switch# **show platform wireless-controller summary**

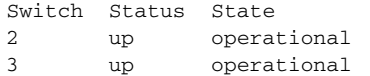

П